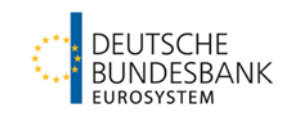

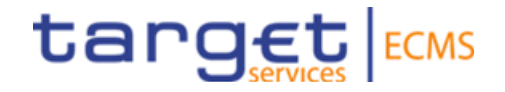

## **ECMS | Referenzdaten (Auffrischungsschulung)**

**Deutsche Bundesbank**

Frankfurt am Main, Mai 2024 (Update 20.06.2024)

## **Steckbrief ECMS | Referenzdaten**

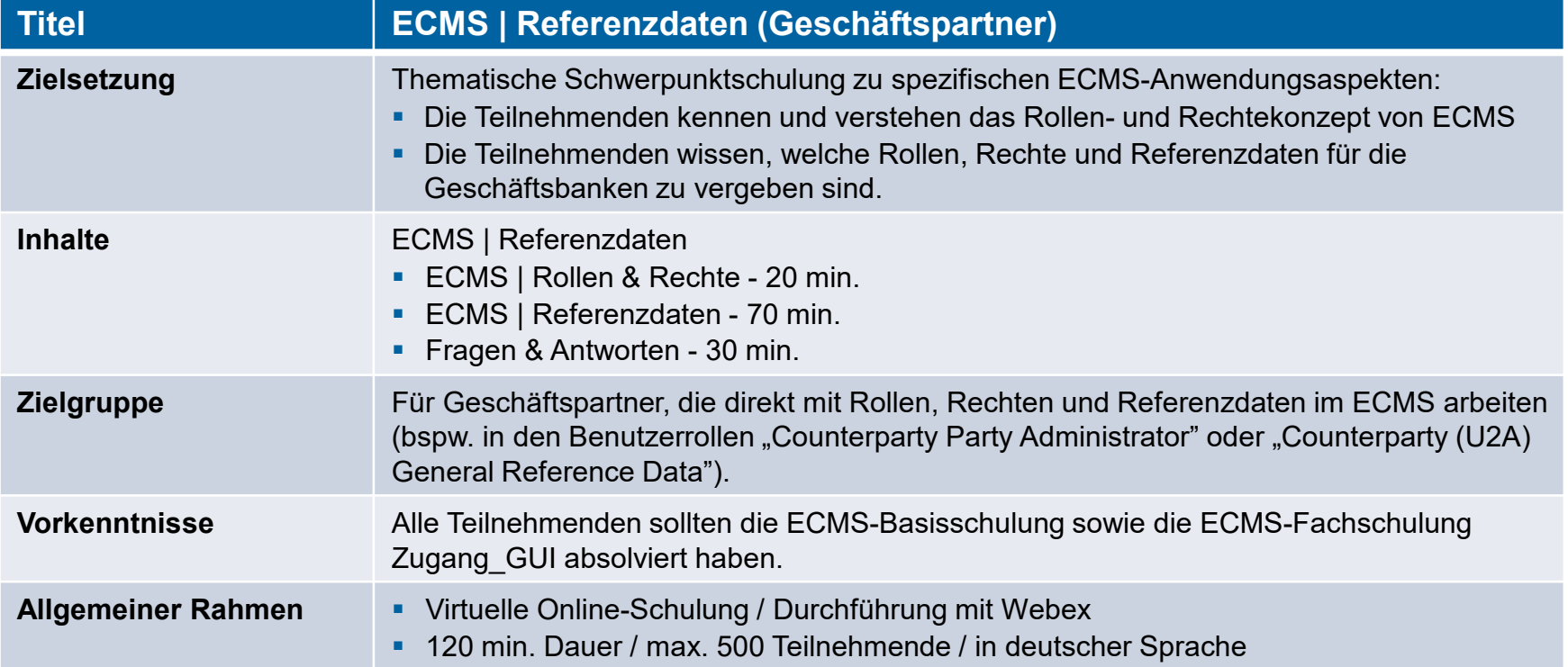

### **Schulungsunterlagen**

- Zu dieser Veranstaltung stellen wir Ihnen die folgenden Schulungsunterlagen zur Verfügung: # Präsentationsfolien # ECMS-Video(s).
- Die Schulung wird aus Datenschutzgründen NICHT auf Video aufgezeichnet!

### **Fragen & Antworten**

- Wir beantworten im Schulungsverlauf gerne Ihre Fragen oder Wortmeldungen. Zudem gibt es am Ende jedes Schulungsabschnittes eine eigene Fragen- und Antworten-Session.
- Bei Fragen oder Anmerkungen nutzen Sie bitte die Chatfunktion.

### **Schulungsfeedback**

- Sie haben mit der Einladung zu dieser Veranstaltung einen Link zu einem standardisierten und anonymisierten Feedbackbogen erhalten.
- Bitte nehmen Sie sich nach der Veranstaltung kurz Zeit, um den Fragenbogen auszufüllen und uns ein ehrliches Feedback zu dieser Schulung zu geben. Herzlichen Dank!

## **1. ECMS | Rollen & Rechte**

(Grundkonzept, Parteien, Parteianlage, Benutzerrollen)

## 2. ECMS | Referenzdaten

(Geschäftsrollen, Benutzer, Accounts, Pools, Marktfähige Sicherheiten, Settlement Possibilities & T2S Relocation, Schnittstellen, Generische Daten)

 Jede juristische Person, die mit dem ECMS interagiert, wird als **ECMS-Partei** definiert. Jede Partei gehört zu einem der folgenden Parteitypen:

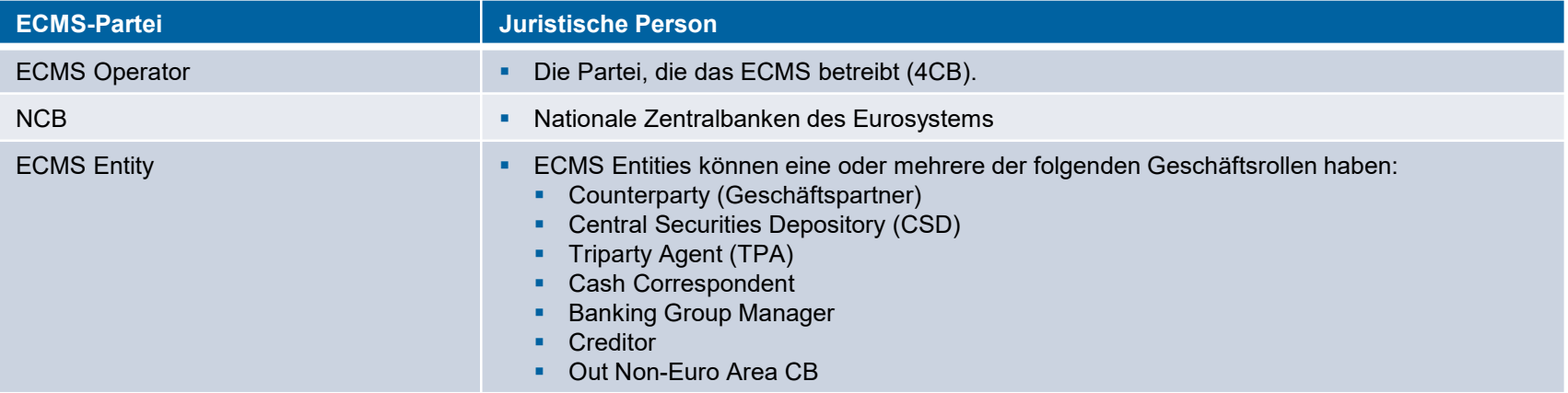

- Der **ECMS Operator** ist unter anderem verantwortlich für die **Anlage der Parteien für Notenbanken** und die **Zuweisung von Geschäftsrollen** für **CSDs** und **TPAs** im Auftrag der NZBen.
- Die **NZBen** sind verantwortlich für die **Anlage** ihrer **Geschäftspartner** (Counterparties) und die **Zuweisung von Geschäftsrollen** für die ECMS-Entities **Counterparty**, **Cash Correspondent** und **Non-Euro Area CB**.
- Die **Geschäftspartner** sind bspw. verantwortlich für die Anlage und Verwaltung der **eigenen** Benutzer / Rollen / Gruppen.

## **1. Rollen & Rechte Einführungsfolie Grundkonzept (Benutzerrollen)**

- Eine **ECMS-Rolle** ist ein Satz von Privilegien (Berechtigungen), welche die Fähigkeit darstellt, eine ECMS-Benutzerfunktion auszulösen. Diese Benutzerrollen sind im ECMS vordefiniert. Im ECMS werden Berechtigungen ausschließlich über Rollen vergeben, eine direkte Vergabe von Privilegien ist nicht möglich.
- Jedem Systembenutzer\* wird mindestens eine dieser **vordefinierten Benutzerrollen** zugewiesen. Die resultierenden Berechtigungen beziehen sich auf **Geschäftsfunktionen**, die entweder nur lesend verfügbar sind (**Read Only**) oder auch aktiv ausführbar sind (**Execution**).
- Der ECMS-Operator weist für jede **NZB** einem von ihm angelegten Systembenutzer die Rolle eines **Administrators** zu. Dieser Administrator kann **weitere Systembenutzer** anlegen und diesen eigene Berechtigungen über die vordefinierten **U2A- und A2A-Rollen für NZBen** vergeben.
- Der Administrator der NZB legt im ECMS auch je (geldpolitischem) Geschäftspartner mindestens einen Systembenutzer in der Rolle eines **Administrators** an. Dieser Administrator kann **weitere Systembenutzer** seiner Organisation anlegen und diesen eigene Berechtigungen über die vordefinierten **U2A- und A2A-Rollen für Geschäftspartner** vergeben.

- Bei U2A-Kommunikation ==> Beschäftigter bspw. eines Geschäftspartners oder einer NZB
- Bei A2A-Kommunikation ==> Anwendung bspw. eines Geschäftspartners oder einer NZB

**Seite 6** Mai 2024 Deutsche Bundesbank

<sup>\*</sup> Systembenutzer kann grundsätzlich sein:

## **1. Rollen & Rechte Grundkonzept (2-Augen- / 4-Augen-Prinzip)**

- Je nach Einstellung der Zugriffsrechte kann das ECMS im 2-Augen- oder im 4-Augen-Modus verwendet werden. Der 2-Augen-Modus und der 4-Augen-Modus **gelten für die Eingabemaske** und für alle Arten von **Löschvorgängen**. Im **4-Augen-Modus** müssen **Aktionen von einem zweiten Benutzer bestätigt** werden, um verarbeitet zu werden.
- Für jeden U2A-Benutzer ist eine der beiden **Rollen "2-Eyes" oder "4-Eyes"** zuzuweisen. Die zugewiesene Berechtigung **gilt fortan für alle Rollen mit ausführender Berechtigung**.

Quelle: ECMS UHB CTPY v1.1, S. 23 f.

## **1. Rollen & Rechte Construction Benutzerrollen (Geschäftspartner)**

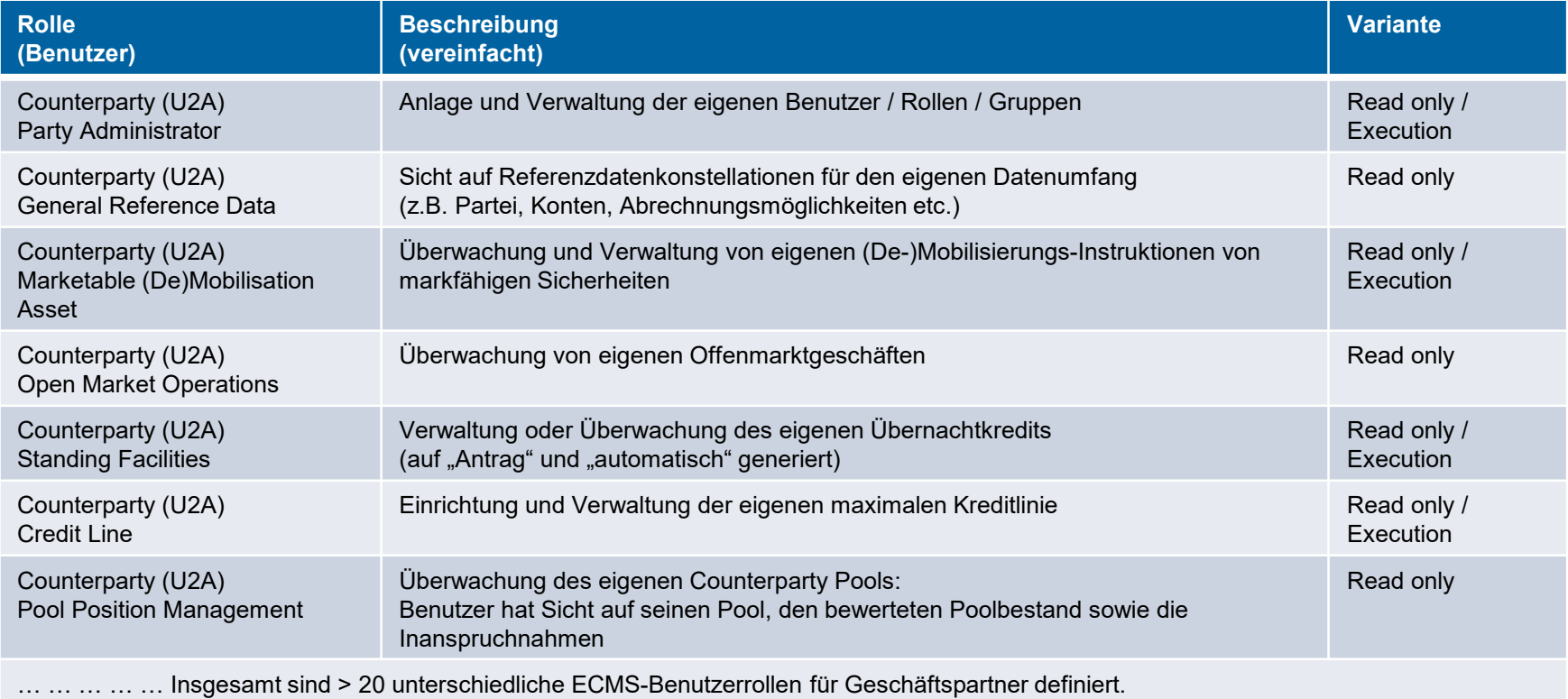

## **Fragen & Antworten ECMS | Referenzdaten**

# Bei Fragen oder Anmerkungen nutzen Sie bitte die Chatfunktion.

**Seite 9** Mai 2024 Deutsche Bundesbank

1. ECMS | Rollen & Rechte

(Grundkonzept, Parteien, Parteianlage, Benutzerrollen)

## **2. ECMS | Referenzdaten**

(Geschäftsrollen, Benutzer, Accounts, Pools, Marktfähige Sicherheiten, Settlement Possibilities & T2S Relocation, Schnittstellen, Generische Daten)

## **2. Referenzdaten Übersicht**

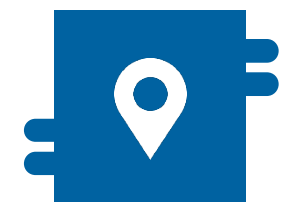

### **Wo?**

- Modul "Reference Data"
- **Modul "Collateral and Credit" für** die Ansicht von Pools

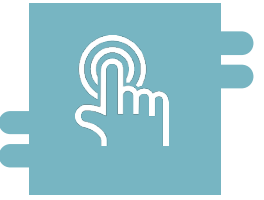

### **Wie?**

- **Referenzdaten können erstellt,** angezeigt und editiert werden
- **Referenzdaten können teilweise** nur durch die NZBen erstellt / bearbeitet werden, z. B. ECMS Parteien

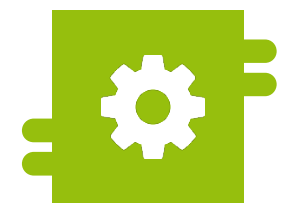

### **Was?**

- **Anlage, Pflege und Ansicht von** Referenzdaten:
	- **ECMS-Parteien, Geschäftsrollen & Benutzer**
	- **Accounts & Pools**
	- Marktfähige Sicherheiten
	- **Settlement Possibilities & T2S Relocation**
	- Geschäftspartnerspezifische Referenzdaten
	- Generische Referenzdaten
	- **Schnittstellen**
	- NZB-Geschäftsparameter

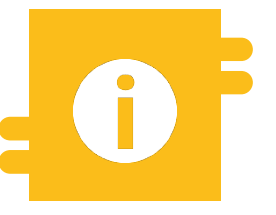

### **Besonderheiten**

 Bestimmte Daten (z. B. Kontonummern von MCAs und T2S DCAs) werden mit dem Common Reference Data Management (CRDM) abgeglichen

## **2. Referenzdaten Hauptmenü Modul "Reference Data"**

**Hauptmenü** 

Modul Reference Data ("MegaCommon")

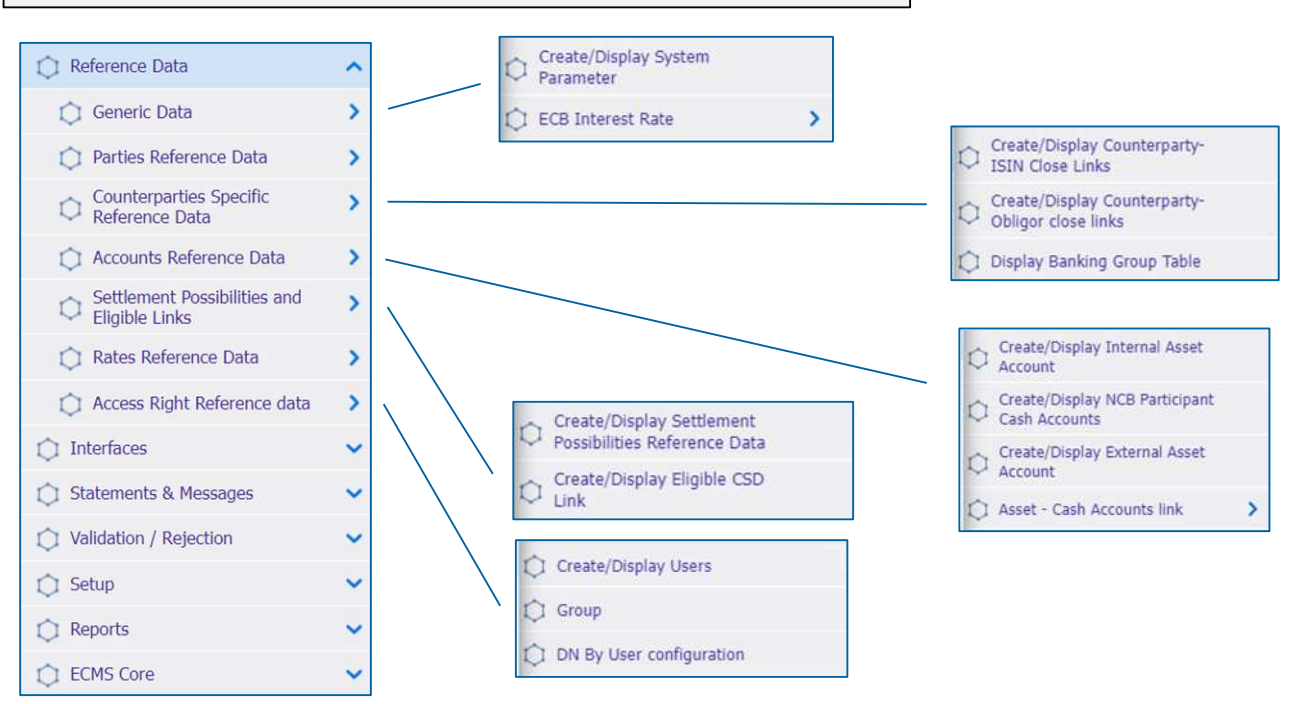

**Seite 12** Mai 2024 Deutsche Bundesbank

Quelle: ECMS EAC 02.04.2024

## **2. Referenzdaten Menüleiste Modul "Reference Data"**

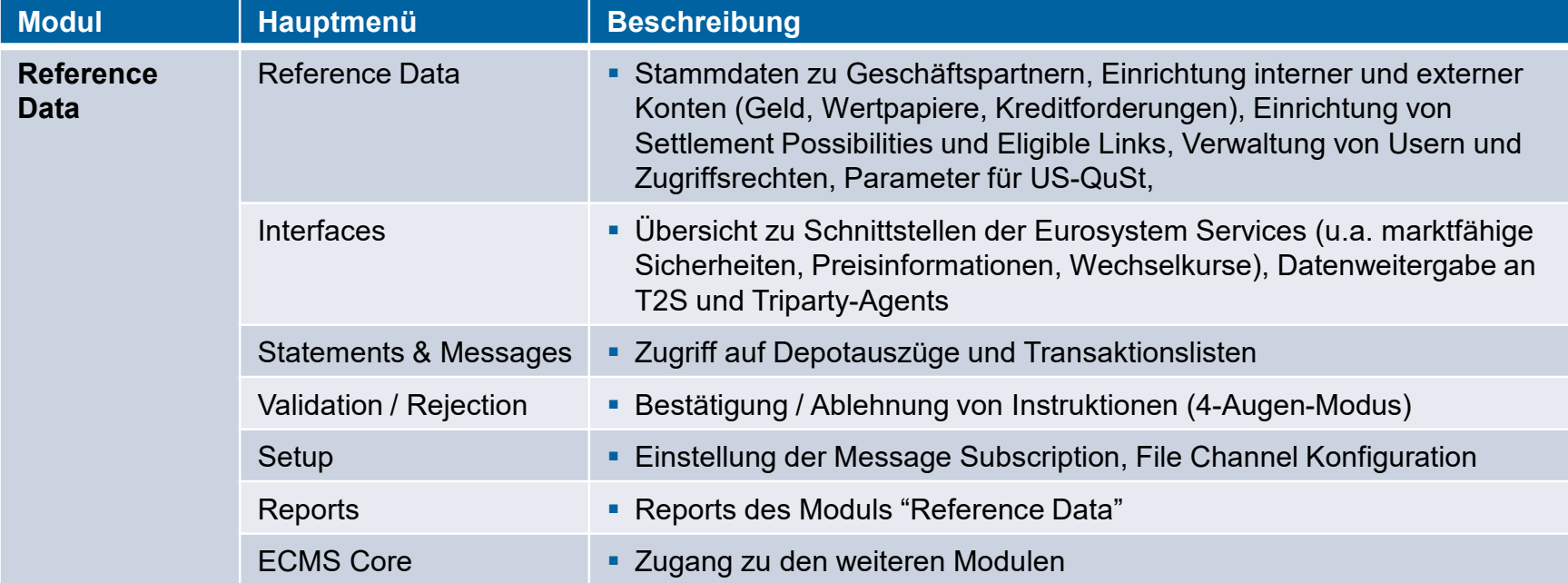

## **2. Referenzdaten Anlage von Benutzern (1/7)**

### **Hauptmenü**

Modul Reference Data ("MegaCommon")

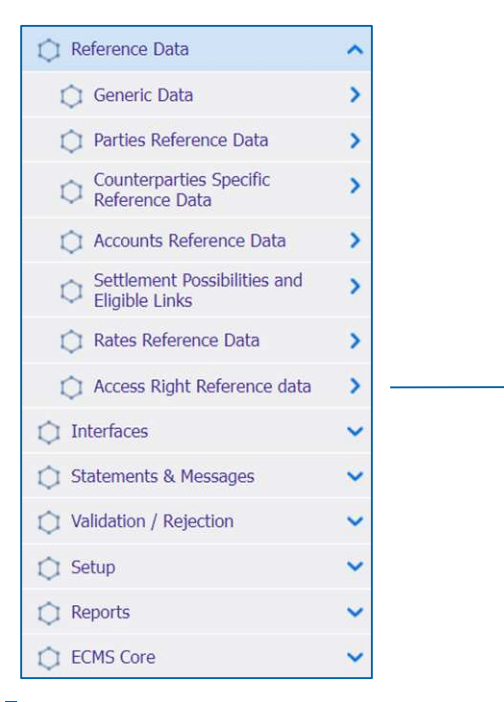

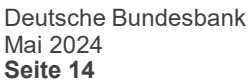

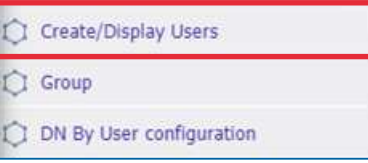

## **2. Referenzdaten Anlage von Benutzern (2 / 7)**

- Das ECMS ermöglicht es NZB-Benutzern und Geschäftspartnern, die **Benutzer im System** zu **pflegen** sowie diesen **vordefinierte Rollen und / oder Gruppen zuzuweisen**.
- Jeder im ECMS definierte Systembenutzer entspricht:
	- **Einem menschlichen Benutzer**, d. h. einem Mitarbeiter, der das ECMS U2A via GUI nutzt.

oder

- **Einer Anwendung**, d. h. einer Softwarekomponente, die mit dem ECMS im A2A-Modus interagiert.
- Die **Autorisierung**, d. h. das **Recht des Benutzers**, eine bestimmte Funktion im ECMS auszuführen, erfolgt auf der Grundlage der Privilegien des Benutzers (eingebettet in vordefinierte Rollen), die in den ECMS-Referenzdaten (Benutzer, Gruppe, Rolle) gespeichert sind.

- **Screen "Create/Display Users" zur Anlage eines Benutzers**
- Reference Data >> Reference Data >> Access Rights Reference Data >> Create/Display Users >> Klick auf Create Button
- Ergänzen Sie im Screen die Pflichteingaben wie die **"ECMS System User Reference"** und den vollständigen **"Vor- und Zunamen"** des neuen Benutzers
- Bitte beachten Sie die **Namenskonventionen für System User References und die Schreibweisen für DNs.** Details dazu [finden Sie unter: https://www.bundesbank.de/resource/blob/926472/343401f8252b112d39981b4a2061b18e/mL/ecms](https://www.bundesbank.de/resource/blob/926472/343401f8252b112d39981b4a2061b18e/mL/ecms-produktionsumgenung-ausfuellhilfe-merkblatt-data.pdf)produktionsumgenung-ausfuellhilfe-merkblatt-data.pdf
	- Beispiel U2A DN SWIFT: CN=max-mustermann, OU=esmig1, O=abcdxxyy, O=swift sowie
	- Beispiel U2A DN SIA Colt: CN=max-mustermann, OU=U2A, O=12345, DC=sianet, DC=sia, DC=eu
- **Setzen Sie den Haken bei "is Active"**, sofern noch nicht gesetzt

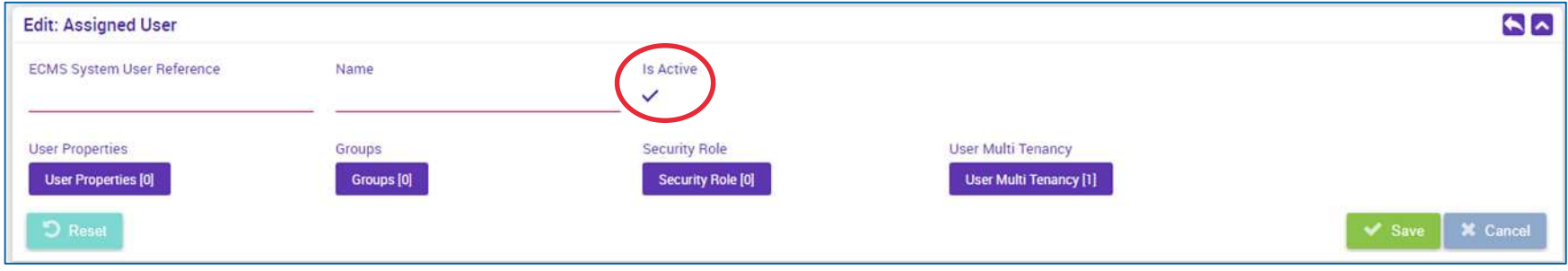

**Seite 16** Mai 2024 Deutsche Bundesbank

Quelle: ECMS EAC 04.04.2024

## **2. Referenzdaten Anlage von Benutzern (4 / 7)**

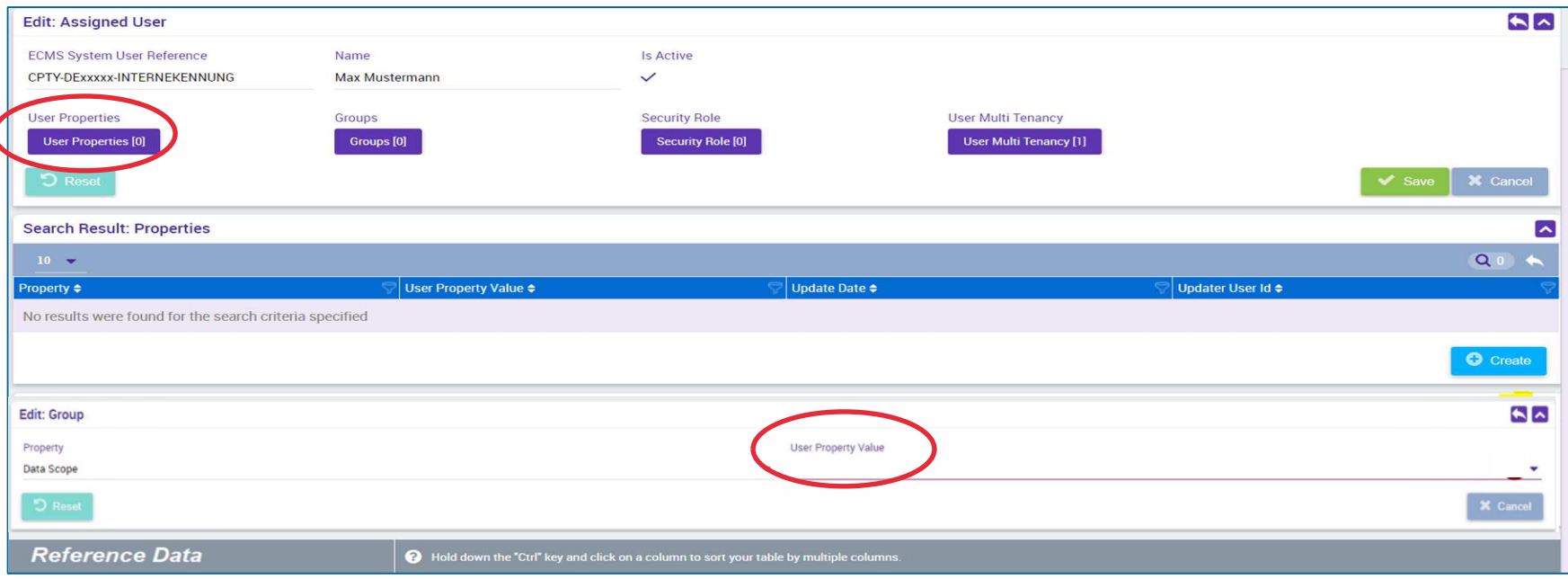

- Im nächsten Schritt ergänzen Sie unter "User Properties" den "Data Scope" sowie im Pflichtfeld "User Property **Value"** den RIAD-Code Ihres Instituts
- **Durch klicken auf den kleinen "Zurück-Pfeil"** auf der rechten Seite (gelb markiert) speichern Sie Ihre Eingabe

**Seite 17** Mai 2024 Deutsche Bundesbank

## **2. Referenzdaten Anlage von Benutzern (5 / 7)**

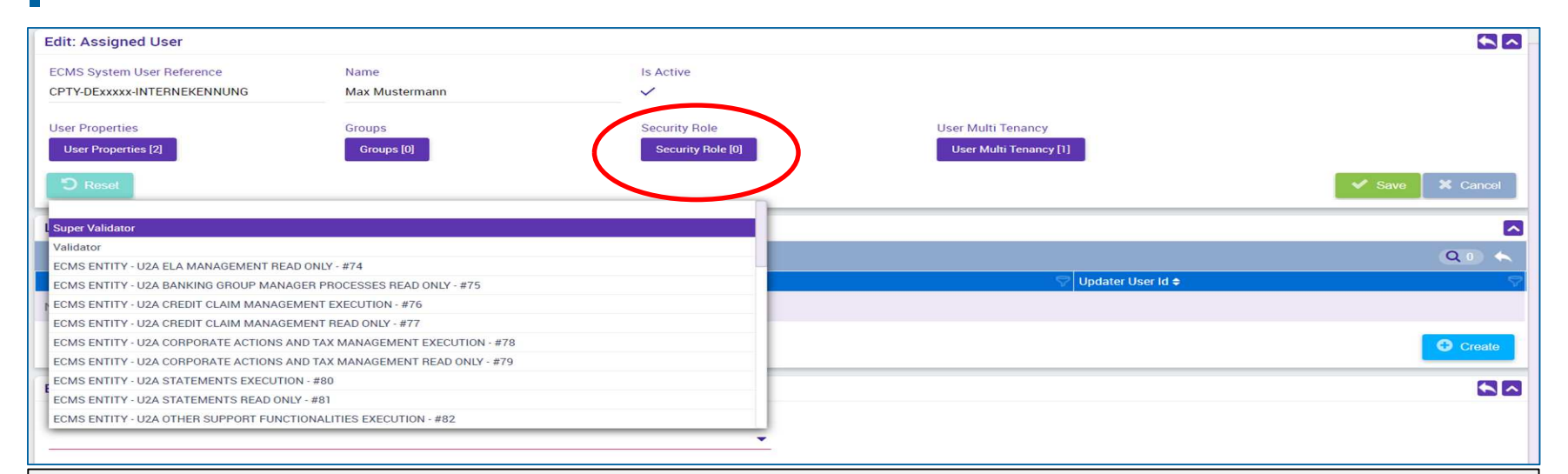

- **Durch Auswahl der "Security Role"** weisen Sie dem Benutzer Rollen zu
- Bitte beachten Sie, dass Sie mindestens eine Business-Rolle sowie entweder die Rolle "**Validator"** für das 4-Augen-Prinzip oder die Rolle "Super-Validator" für das 2-Augen-Prinzip vergeben müssen. **Sie werden darüber informiert, sobald das Testen des 4-Augen-Prinzips möglich ist.**
- **Mit der "Zurück-Pfeil"** Taste speichern Sie Ihre Auswahl; abschließend klicken Sie auf "Save"

## **2. Referenzdaten Anlage von Benutzern (6 / 7)**

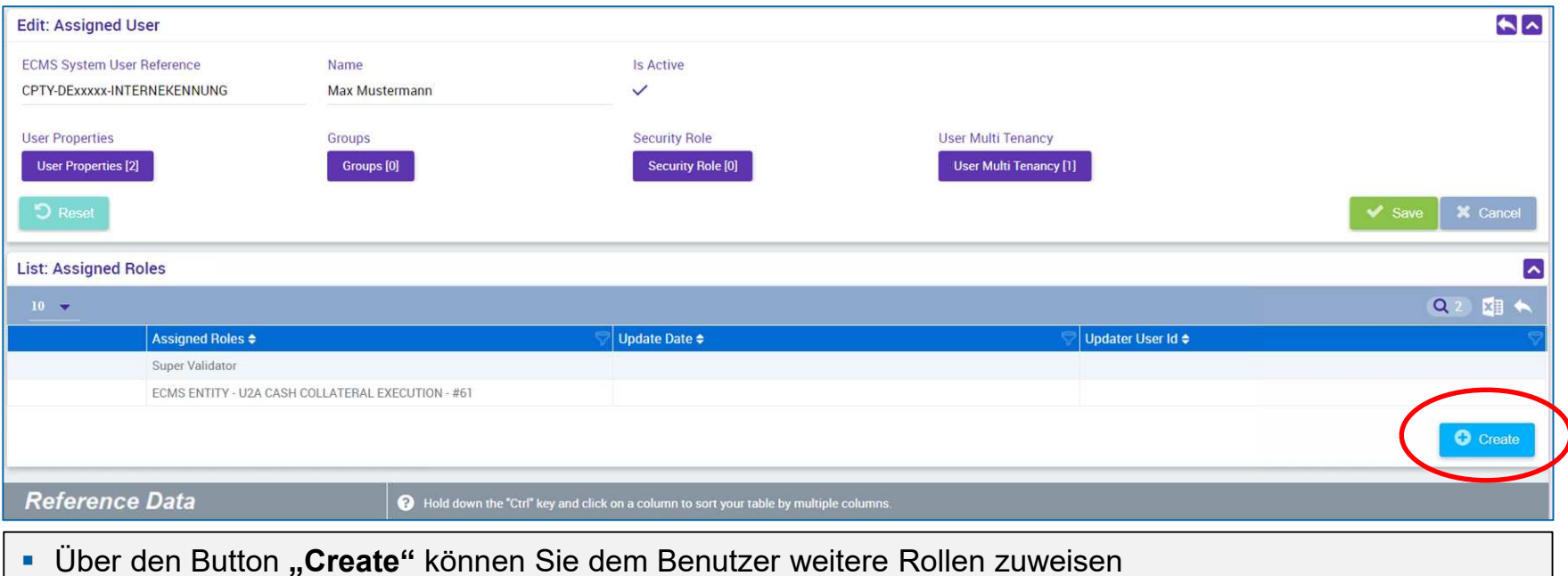

- **Optional können Sie durch Auswahl von "Groups" einen Benutzer zu einer bestehenden Gruppe von Benutzern hinzufügen**, so dass dieser die entsprechenden Rollen erhält.
- **Durch abschließenden Klick auf den Button "Save" bestätigen Sie ihre Auswahl.**

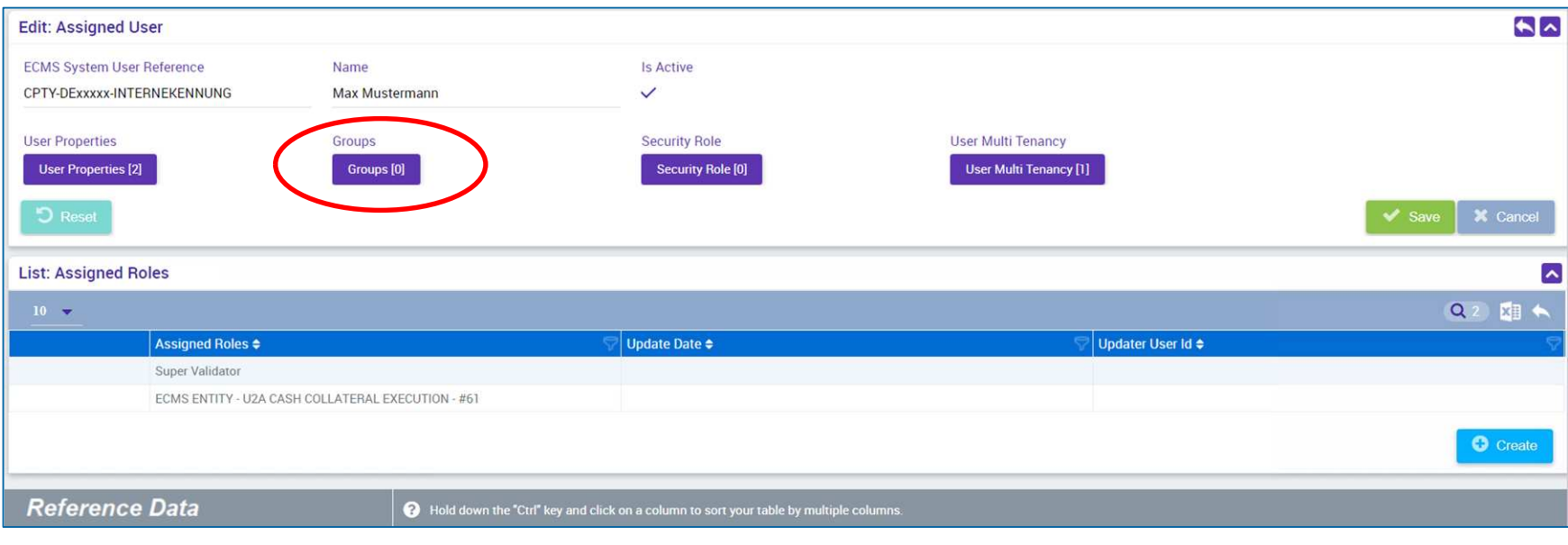

## **2. Referenzdaten Anlage von Gruppen (1/2)**

### **Hauptmenü**

Modul Reference Data ("MegaCommon")

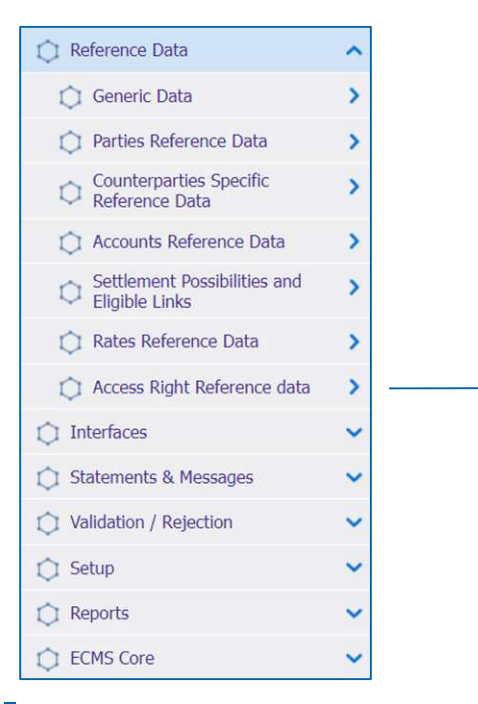

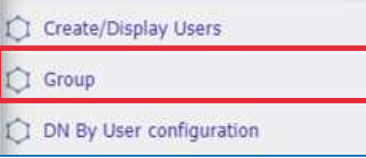

**Seite 21** Mai 2024 Deutsche Bundesbank

Quelle: ECMS EAC 07.05.2024

- **Screen "Create/Display Group" zur Anlage von Gruppen**
- Reference Data >> Reference Data >> Access Rights Reference Data >> Create/Display Group >> Klick auf "Create" Button
- **Eingabe der "Group ID"** und des gewünschten **"Group Names"** (pro Benutzergruppe können die gewünschten Rollen vergeben und neue Benutzer der jeweiligen Benutzergruppe zugeordnet werden)

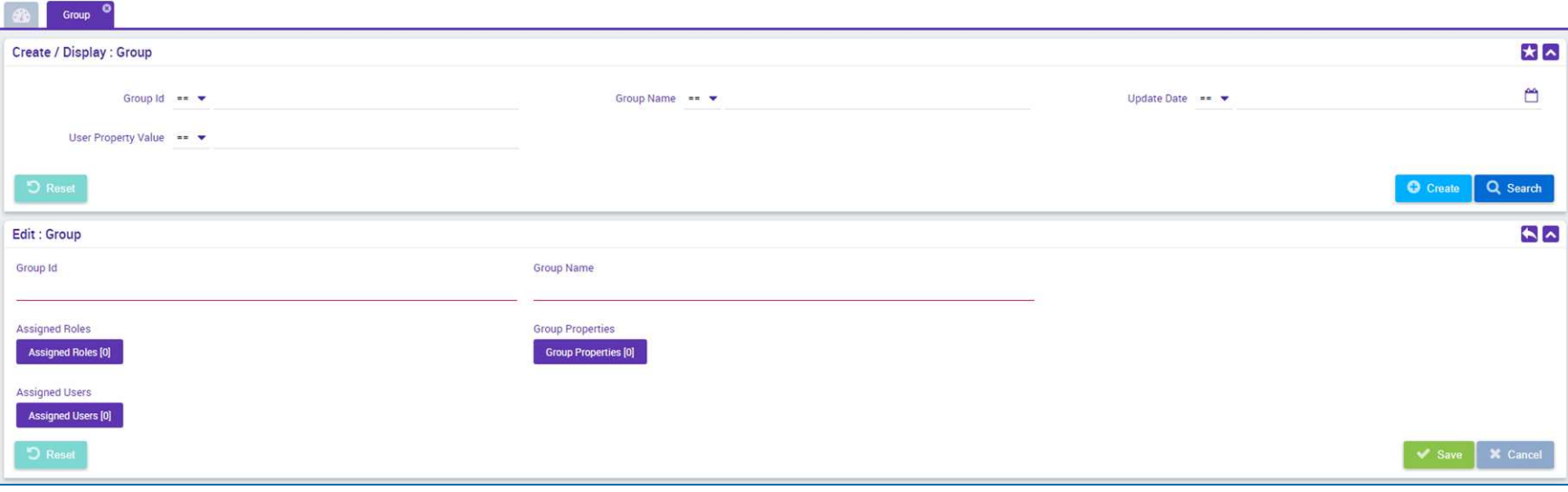

# **2. Referenzdaten Verknüpfung mit Distinguished Names (DNs) (1 / 3)**

- Bis Mitte März 2024 war es im ECMS technisch **nicht möglich**, **einen ECMS Nutzer (User) mit mehreren (DNs = Zertifikaten) zu verknüpfen**. Der Change Request (CR) 0084 behob diese **Restriktion**
- In der ECMS-UTEST/PreProd wurden **alle User mit einem einzigen DN** eingerichtet (U2A und A2A-User).
- Seit der Freigabe durch die Bundesbank müssen die Institute, die mehrere DNs nutzen werden, diese im ECMS nachträglich **selbsttätig** erfassen.
- Bitte beachten Sie hierbei, dass Sie die **Anpassungen zunächst in der UTEST abschließen**, bevor Sie Nutzer in der ECMS-Prod um mehrere DNs ergänzen.

Quelle: Deutsche Bundesbank

## **2. Referenzdaten Verknüpfung mit Distinguished Names (DNs) (2 / 3)**

**Hauptmenü** 

Modul Reference Data ("MegaCommon")

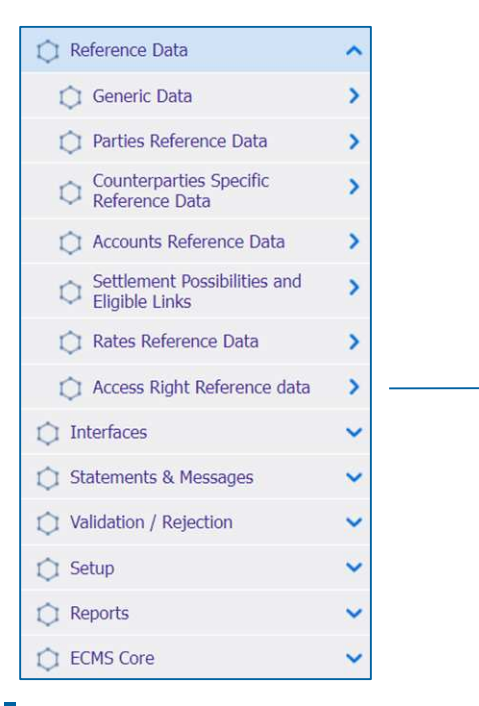

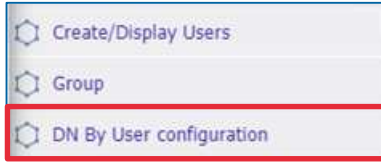

**Seite 24** Mai 2024 Deutsche Bundesbank

Quelle: ECMS EAC 07.05.2024

# **2. Referenzdaten Verknüpfung mit Distinguished Names (DNs) (3 / 3)**

- Nach der Erstellung eines Users in ECMS, muss diesem eine oder mehrere DNs zugeordnet werden. Ohne diesen Schritt ist die Nutzung des Users nicht möglich.
- **EXPERENT III. DIN By User configuration**" zur Verknüpfung eines ECMS Users mit einem oder mehreren Distinguished Names (DNs)
- Reference Data >> Reference Data >> Access Rights Reference Data >> DN By User configuration >> Klick auf "Create" Button
- Geben Sie bei **"User Id"** die **"ECMS System User Reference"** des Users ein oder wählen Sie diese im Dropdown-Menü aus. Im Feld **"DN"** die gewünschte DN für den User im ECMS eingeben.
- Wenn ein User mit **mehreren DNs** verknüpft werden soll, wiederholen Sie diese Schritte.

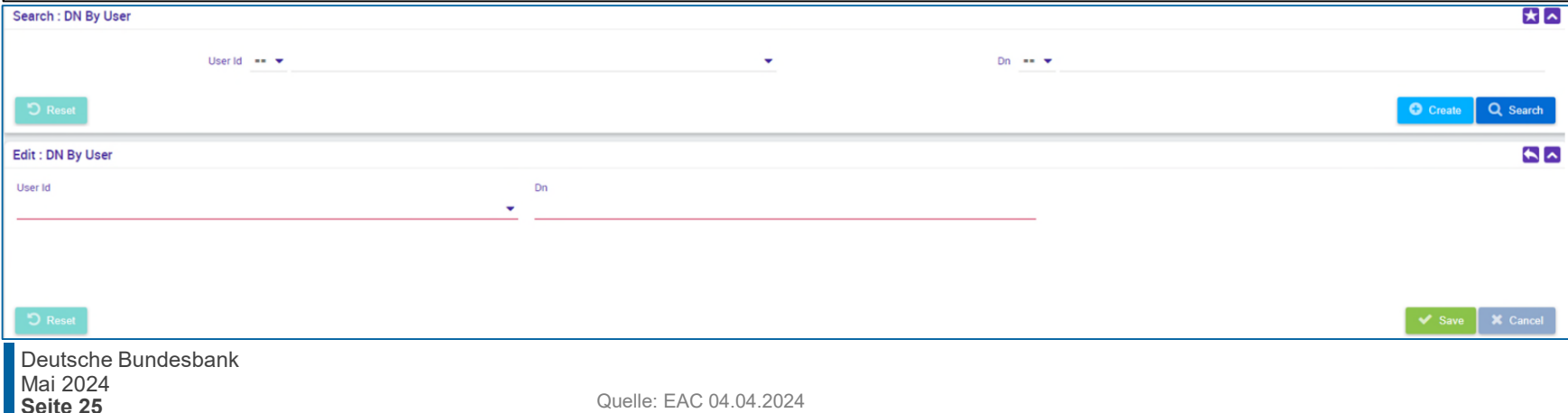

## **2. Referenzdaten Ansicht/Bearbeitung/Löschung von Benutzern (1 / 4)**

**Hauptmenü** Modul Reference Data ("MegaCommon")

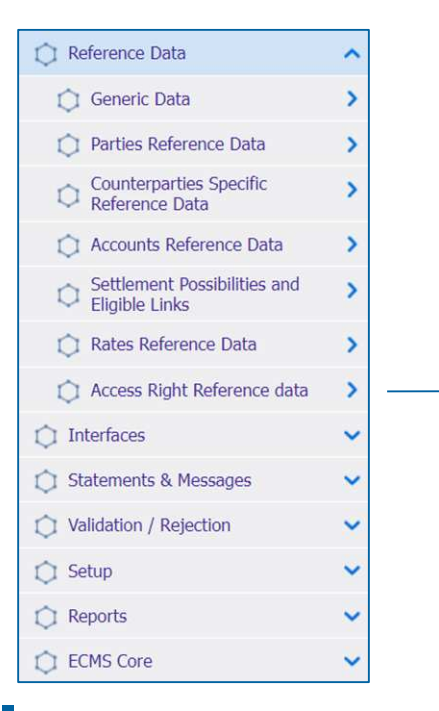

Create/Display Users **CI** Group DN By User configuration

**Seite 26** Mai 2024 Deutsche Bundesbank

Quelle: ECMS EAC 02.04.2023

**Seite 27**

- **EXPERCITE IS SCREEN SERVIERS Create/Display" zur Ansicht von bereits angelegten Benutzern im ECMS**
- Reference Data >> Reference Data >> Access Rights Reference Data >> Create/Display Users >> Klick auf "Search" Button >> Auswahl des zu bearbeitenden Benutzers >> Klick auf "View" Button

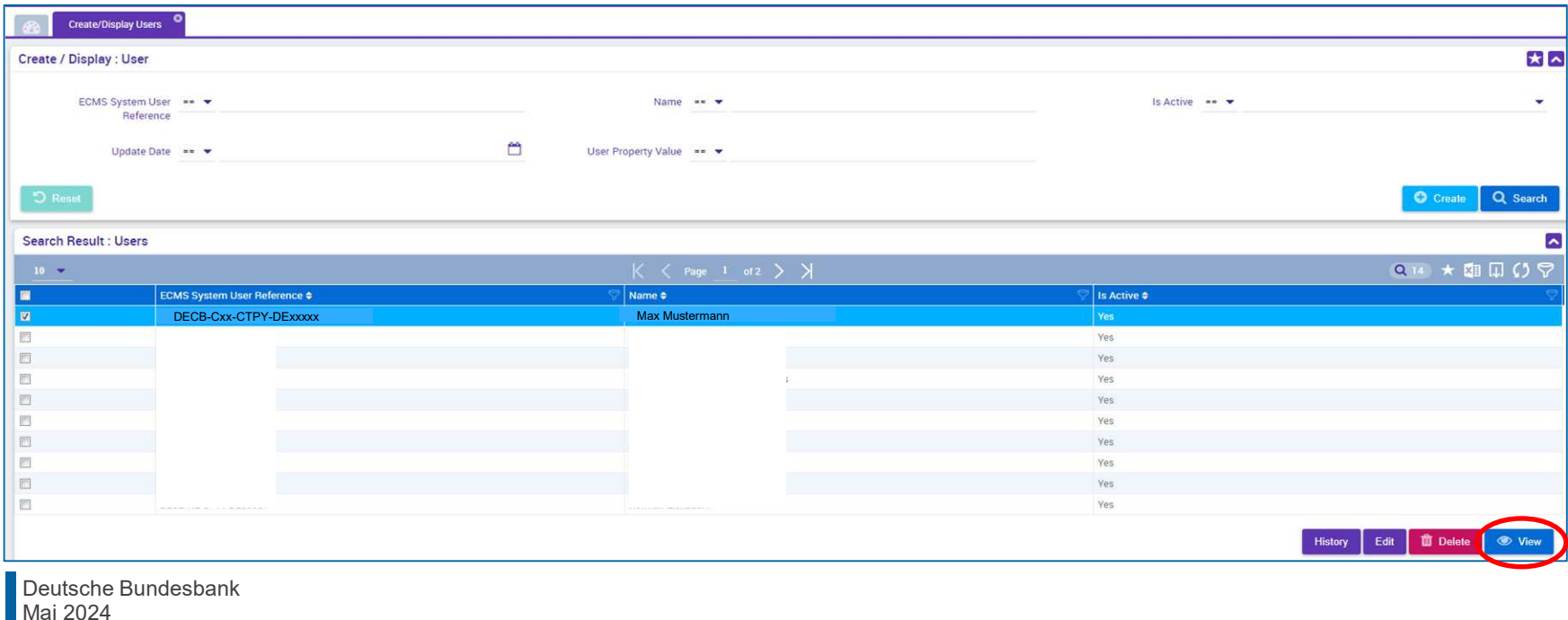

- **EXPERENT IS Screen ,, Users Create/Display**" zur **Bearbeitung von bereits angelegten Benutzern** im ECMS (bspw. um dem Benutzer weitere Rollen hinzuzufügen
- Reference Data >> Reference Data >> Access Rights Reference Data >> Create/Display Users >> Klick auf ..Search" Button >> Auswahl des zu bearbeitenden Benutzers >> Klick auf "Edit" Button

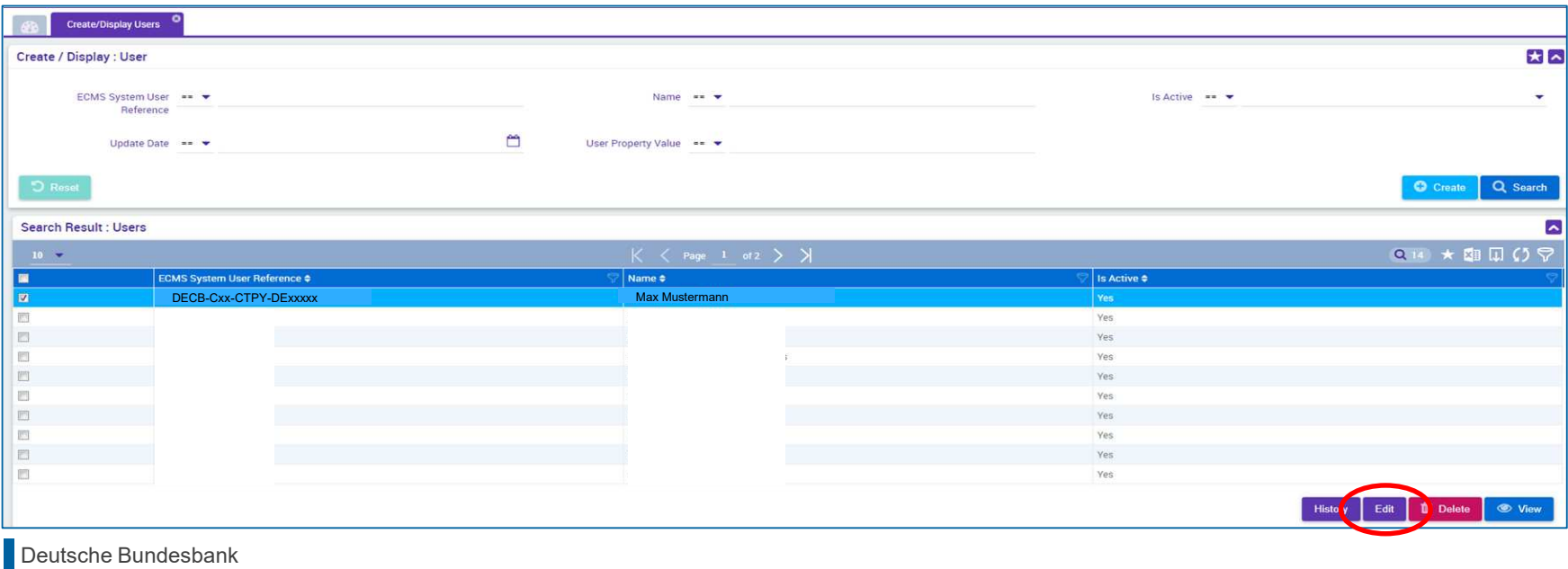

- **Screen "Users Create/Display" zur Löschung von Benutzern im ECMS**
- Reference Data >> Reference Data >> Access Rights Reference Data >> Create/Display Users >> Klick auf "Search" Button >> Auswahl des zu löschenden Benutzers >> Klick auf "Delete" Button

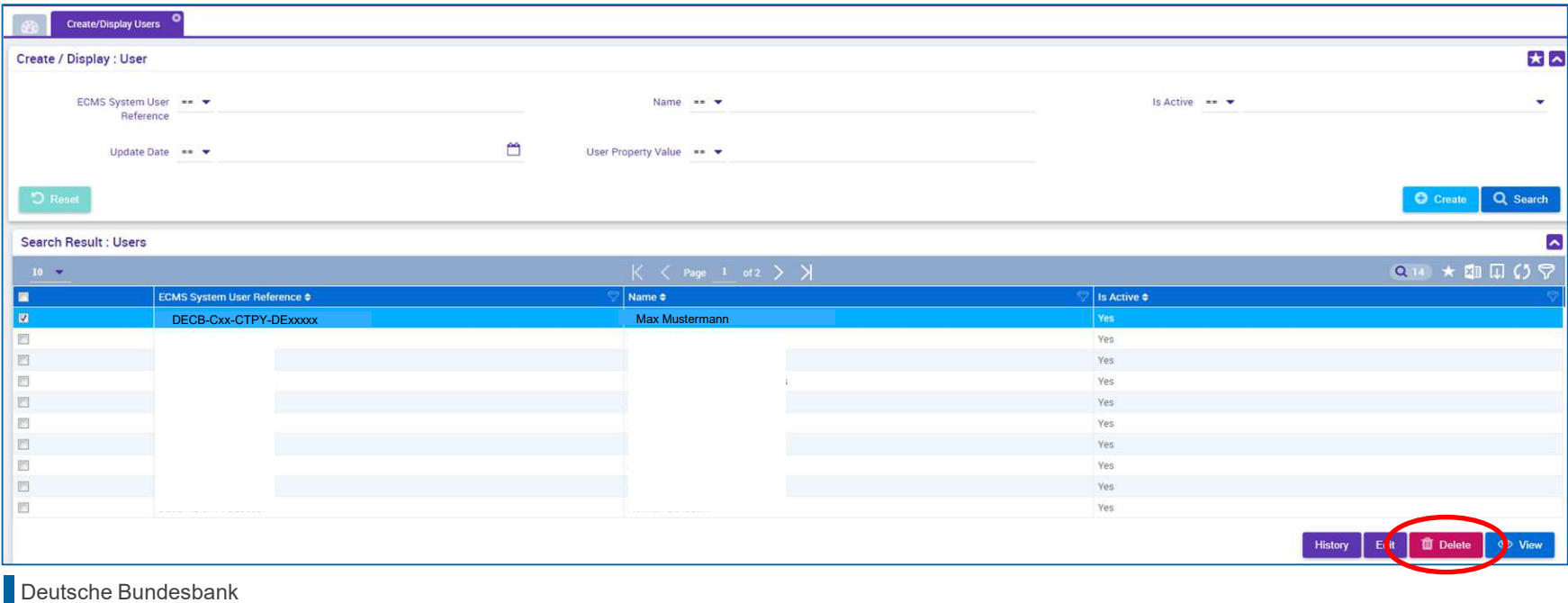

### **Internal Asset Account**

- Zur Verbuchung von Sicherheitenpositionen von Geschäftspartnern und NZBen
- Konten werden direkt im ECMS eröffnet und geführt

**ECMS Counterparty Asset Account** 

ECMS Cross NCB Asset Account

ECMS Non-Euro Area CB Asset Account

ECMS NCB Asset Account

## **2. Referenzdaten Anlage von Accounts (ECMS Account-Arten)**

### **External Asset Account**

- Zentralverwahrern und in T2S für die Abwicklung von Instruktionen für marktfähige Sicherheiten für Deutschlung von Instruktionen für <mark>instru</mark>ktionen für <mark>instru</mark>ktionen für den <u>für instruktionen für die Sta</u> • Eröffnung erfolgt in den Büchern von
- Konfiguration erfolgt in den ECMS erfolgt in den ECMS van ECMS van ECMS van ECMS van ECMS van ECMS van ECMS van ECMS van ECMS van ECMS van ECMS v

Refere zdaten ECMS Cross NCB Asset Account (mirror)

> T2S Securities Account for Regular Collateral

T2S Securities Account for Triparty Collateral

T2S Securities Account for Intraday Auto-Collateral

### **External Cash Account**

- Abwicklung von Gelugeschlanen und die Bereitstellung von Innertages-<br>liguidität • Geführt von externen Systemen für die Abwicklung von Geldgeschäften und liquidität
- Konfiguration erfolgt in den ECMS Referenzdaten Innertagesliquidität geführt.

**Example 2** CLM Main Cash Account T2S Dedicated Cash Account Non-Euro Cash Account CLM CB Account Contingency Cash Account

CB Contingency Cash Account

**Seite 30** Mai 2024 Deutsche Bundesbank

Quelle: ECMS UDFS v1.3.3, S. 46 ff.

## **2. Referenzdaten Anlage von Accounts**

- **Ausschließlich die NZBen** sind für die **Einrichtung und Pflege von Kontoreferenzdaten** in ihrem Zuständigkeitsbereich verantwortlich.
- Das ECMS stützt sich dabei auf die von **CRDM** (Common Reference Data Management) **erhaltenen Verzeichnisse von T2S Securities Accounts, T2S DCA** (Dedicated Cash Accounts) und von im **CLM geführten MCA** (Central Liquidity Management Main Cash Accounts).
- Die Internal Asset Accounts und External Asset Accounts **im ECMS** müssen **mit den Cash Accounts verknüpft** werden (geschieht durch die NZB, nicht mehr als eine Verknüpfung möglich), um die Abwicklung von Zahlungen aufgrund von Corporate Actions für als Sicherheiten mobilisierte Wertpapiere verwenden zu können.
- Der **Eigentümer** der ECMS Counterparty Asset Accounts ist ein **Geschäftspartner**, und der **Kontoführer** ist seine **NZB**, die als Refinanzierungs-Zentralbank fungiert.
- Die ECMS Counterparty Asset Accounts werden zur Führung der Sicherheitenpositionen des Geschäftspartners verwendet, um entweder **marktfähige Sicherheiten** oder **im ECMS verwaltete Kreditforderungen** zu hinterlegen.
- Der ECMS Counterparty Asset Account ermöglicht die **Identifizierung des verwendeten Rechtsinstruments** ("pledge" für Verpfändung oder "repo" für Geschäft mit Eigentumsübertragung), nach der die Sicherheit mobilisiert wird (nur eine Besicherungsart möglich).
- Jeder Geschäftspartner kann so viele ECMS Counterparty Asset Accounts besitzen, wie er benötigt, um seine Sicherheiten zu trennen.

## **2. Referenzdaten Ansicht von Accounts (1 / 2)**

### **Hauptmenü**

Modul Reference Data ("MegaCommon")

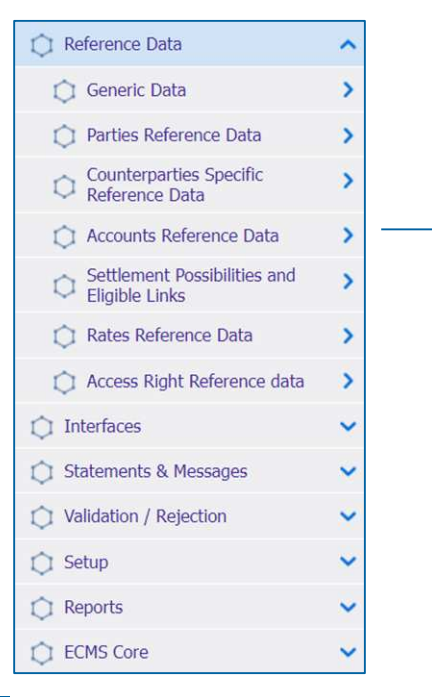

**Seite 32** Mai 2024 Deutsche Bundesbank

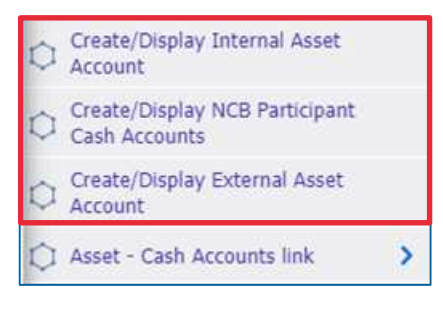

- Screens zur **Suche und Listenansicht von Internal Asset Accounts**\*
- Reference Data >> Reference Data >> Accounts Reference Data >> Create/Display Internal Asset Account >> Klick auf Search

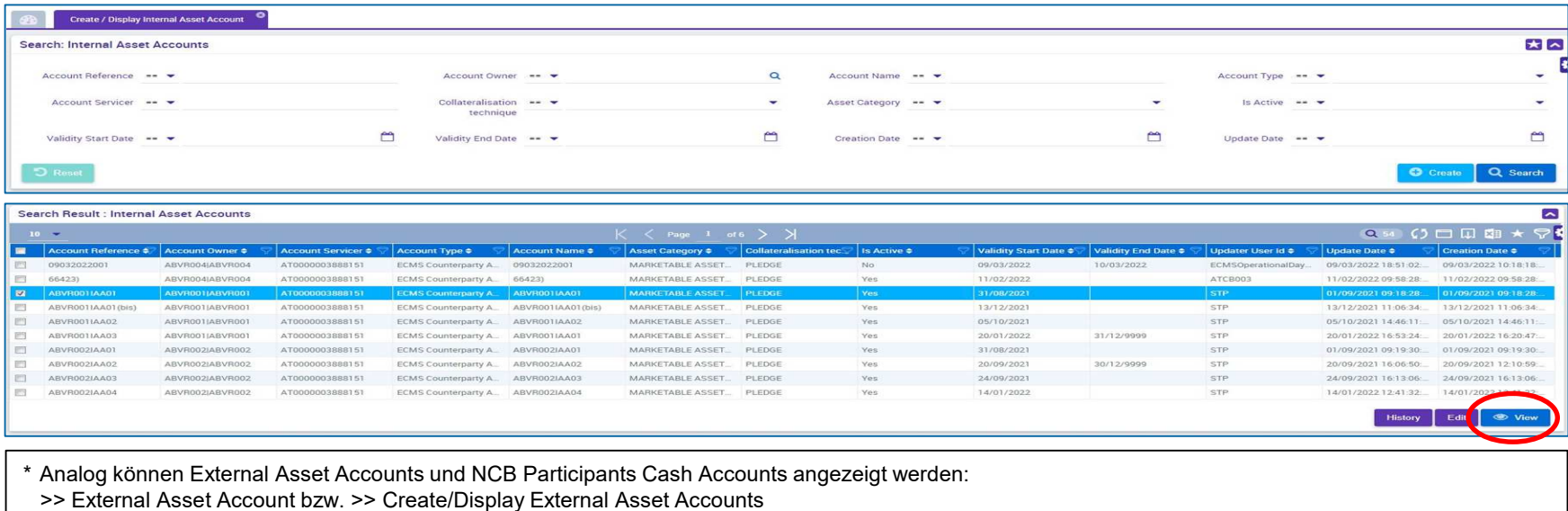

>> NCB Participant Cash Accounts Create/Display

## **2. Referenzdaten Zur Information: Anlage von Pools**

- ECMS nutzt das Pooling von Sicherheiten, das es einem Geschäftspartner ermöglicht, **Sicherheiten zur Verfügung zu stellen, ohne sie einem bestimmten Geschäft zuzuordnen**.
- **Mit der Pool-Konfiguration** soll für einen Geschäftspartner festgelegt werden, wo die Sicherheiten zur Deckung bestimmter zugelassener Arten von Kreditgeschäften mobilisiert werden.
- Die **Sicherheiten** spiegeln sich in der **Sicherheitenposition** des Pools wider, während die gedeckten **Kreditgeschäfte** in den **Kreditpositionen** des Pools ausgewiesen werden.
- Ein Geschäftspartner kann **mehr als einen Pool** halten.

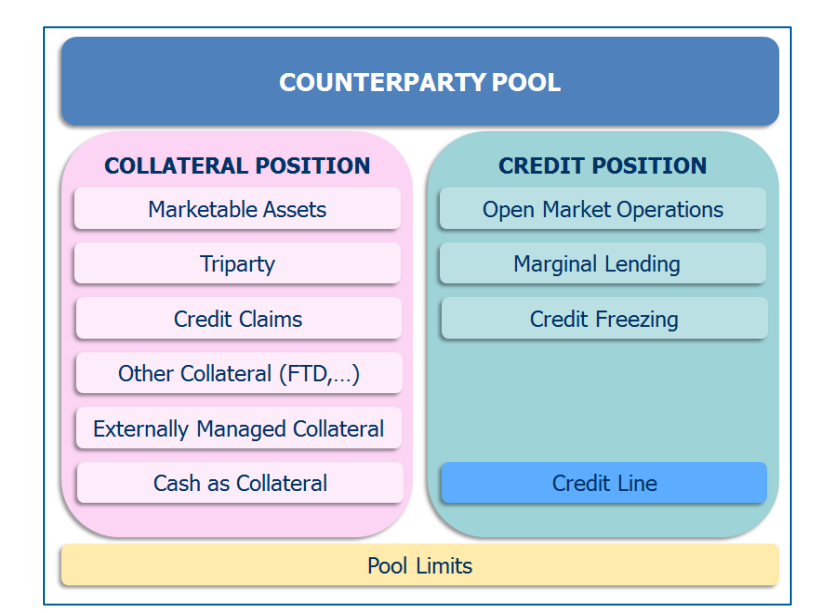

 **Jede NZB ist für die Einrichtung der ECMS-Pools und der zugelassenen geldpolitischen Operationen ihrer Geschäftspartner verantwortlich und kann zudem über eine konsolidierte Ansicht der ECMS-Pools ihrer Geschäftspartner im ECMS verfügen.**

## **2. Referenzdaten Ansicht eines Pools (1 / 2)**

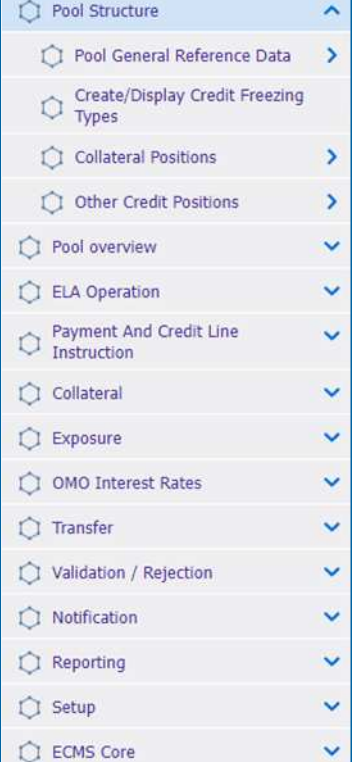

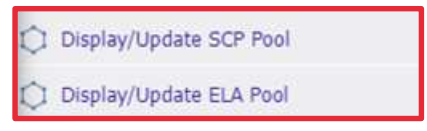

**EXTER** Zur Ansicht eines Counterparty Pools muss in das Hauptmenü Modul **"Collateral & Credit"** gewechselt werden.

- <sup>\*</sup> Screens zur Suche und Listenansicht von Pools befindet sich im Hauptmenü "Collateral and Credit"
- Collateral and Credit >> Pool Structure >> Pool General Reference Data >> Display/Update SCP (SCP = Single Collateral Pool) Pool oder Display/Update ELA (ELA = Emergency Liquidity Assistance) Pool >> Klick auf den Search-Button (ggf. nach Eingabe der Suchkriterien)

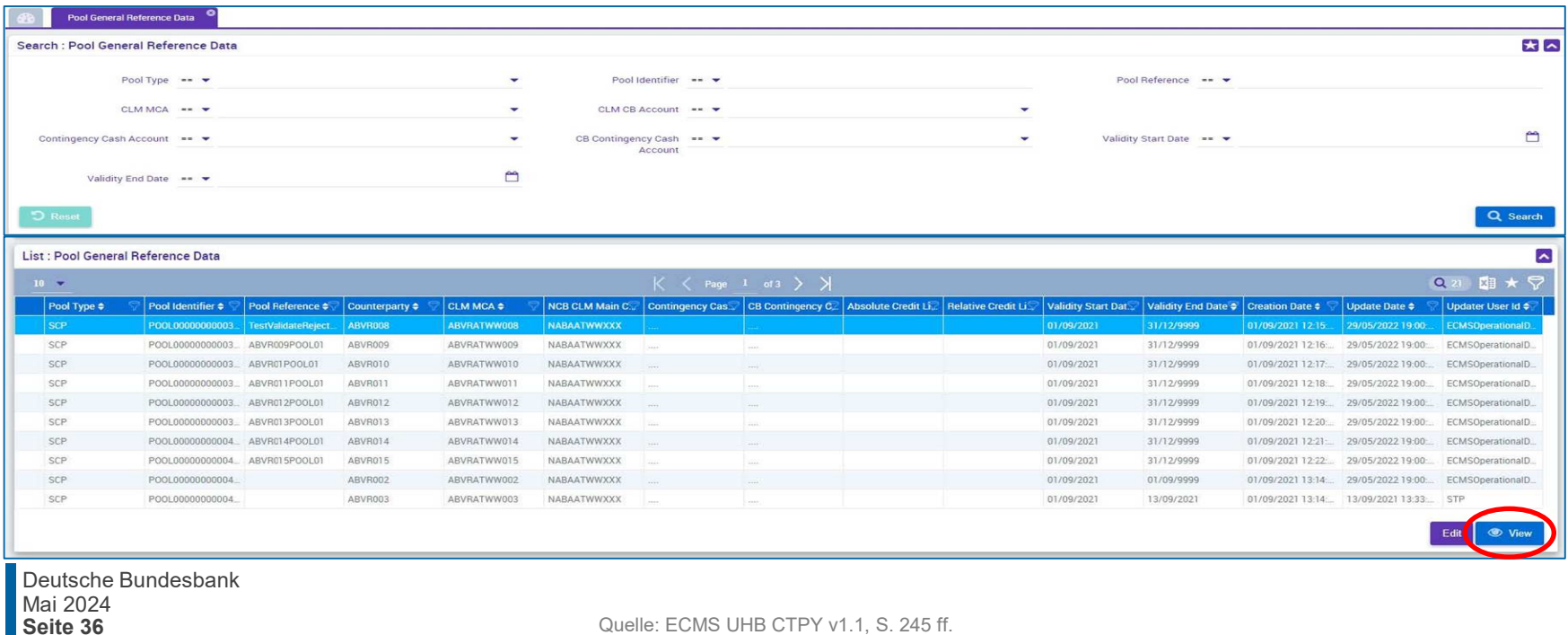

## **2. Referenzdaten Monitoring von marktfähigen Sicherheiten**

- ECMS verwaltet Referenzdaten zu den **marktfähigen Vermögenswerten**, die als Sicherheiten verwendet werden können. Diese Informationen werden für die Berechnung des Sicherheitenwerts verwendet.
- Die **Zulässigkeit eines Vermögenswerts** wird von der zuständigen **NZB bestimmt**.
- Das ECMS verwendet das **Verzeichnis der notenbankfähigen Sicherheiten** der Eligible Assets Database (Collateral and Counterparties Database/Eligible Asset (C2D/EA)), das von der EZB täglich konsolidiert, aktualisiert und veröffentlicht wird.

Die im ECMS enthaltenen Referenzdaten umfassen:

- Ein Verzeichnis der Eligible Assets Database erhaltenen **marktfähigen Sicherheiten**, die für die Verwendung im ECMS **zugelassen** sind, und deren **Stammdaten**
- Eine Liste der **Preise und Stückzinsfaktoren**, die bei der Berechnung der Beleihungswerte anzuwenden sind
- Eine Liste der **Poolfaktoren**, die bei der **Berechnung des Sicherheitenwerts** anzuwenden sind
- Eine Liste der **Close Links zwischen einem Geschäftspartner und einem Vermögenswert**

## **2. Referenzdaten Monitoring von Close Links (1 / 3)**

- Das ECMS speichert in seinen Referenzdaten eine **Liste der Close Links (enge Verbindungen)**.
- Diese Liste enthält:
	- zum einen die marktfähigen Sicherheiten, die ein Geschäftspartner aufgrund eines Close Links **nicht mobilisieren** kann
	- und zum anderen, die Sicherheiten, die ein Geschäftspartner **zur Mobilisierung nutzen** kann.
- Die Liste der Close Links zwischen dem Geschäftspartner und den marktfähigen Sicherheiten wird vom ECMS mit Hilfe des **Registers of Institutions and Affiliates Database (RIAD)** erstellt.
- Der ECMS Operator überwacht die **Generierung von Close Links zwischen Geschäftspartnern und marktfähigen Sicherheiten** nach den eingehenden RIAD-Strömen.

## **2. Referenzdaten Ansicht von Close Links (2 / 3)**

### **Hauptmenü**

Modul Reference Data ("MegaCommon")

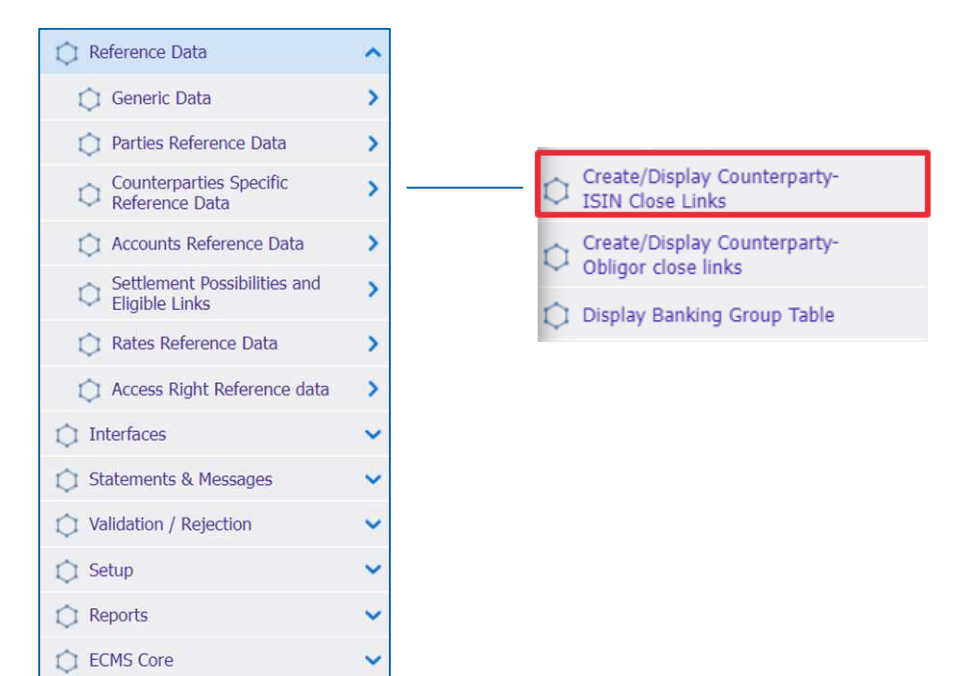

Quelle: ECMS EAC 02.04.2024

- Screen "Search Result: Counterparty ISIN Close Link" zur Ansicht eines Close Links zu einem Vermögenswerts
- Reference Data >> Counterparties Specific Reference Data >> Create/Display Counterparty-ISIN Close Links >> Klick auf Search Button

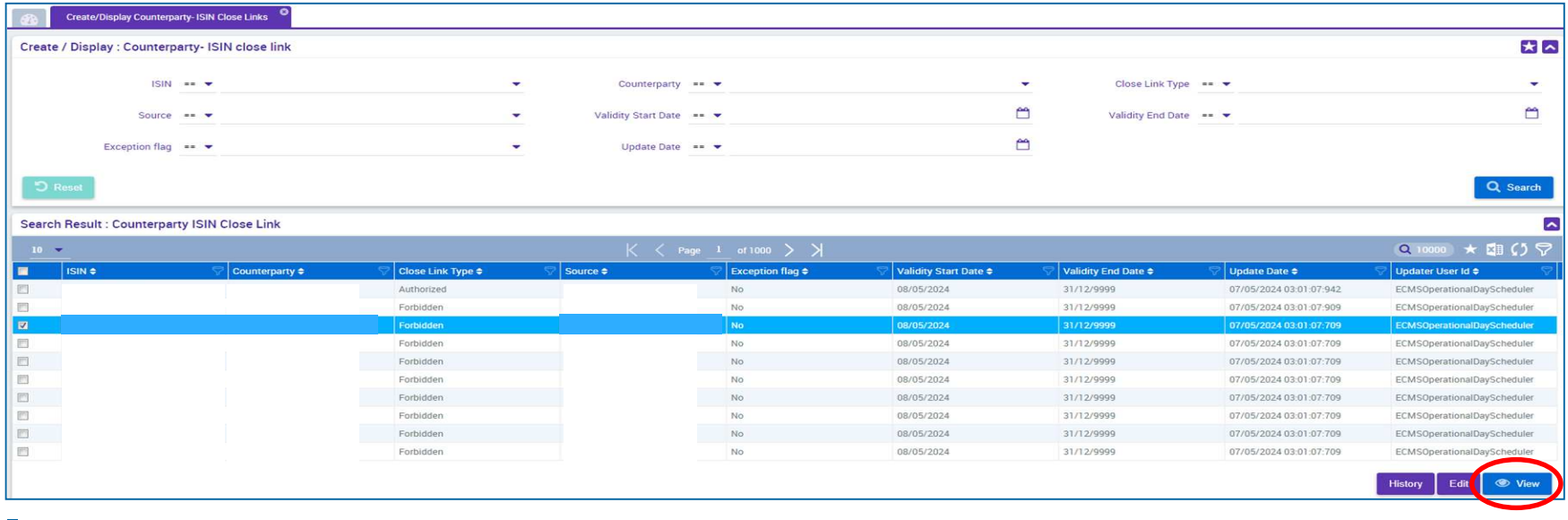

## **2. Referenzdaten Settlement Possibilities & T2S Relocation (1 / 3)**

- Das ECMS unterhält Referenzdaten, um die **Abwicklungsmöglichkeit für die Mobilisierungsanweisungen** für **marktfähige Sicherheiten** zu bestimmen und festzustellen, ob die **jeweilige Abwicklungsmöglichkeit zulässig** ist oder nicht.
- Zu diesem Zweck verwendet das FCMS·

### Liste der zugelassenen Verbindungen zwischen CSDs

- Notenbankfähige Wertpapiere können für Kreditgeschäfte des Eurosystems mobilisiert werden, indem zugelassene Verbindungen (sog. Links) zwischen **zugelassenen Security Settlement Systems (SSS)** genutzt werden.
- zwei Verbindungstypen: **direkte &**  weitervermittelte ("relayed") Verbindungen
- Der **ECMS-Operator** ist für die Pflege dieser Liste zugelassener Links verantwortlich (die von der EZB aktualisiert wird und auf ihrer Website verfügbar ist).

### Liste der Abwicklungsmöglichkeiten (Settlement Possibilities)

- Die NZBen legen die Settlement Possibilities im ECMS für ihre Geschäftspartner an. **Für Geschäftspartner sind dabei keine Aktivitäten vorgesehen**.
- Geschäftspartner haben die Möglichkeit, die Settlement Possibilities über den entsprechenden **Zentralverwahrer auf der Zentralbankseite** anzusteuern.
- Anhand der hinterlegten Settlement Possibilities findet ein Routing vom Kundendepot, über den ausgewählten **"CSD of the T2S Account for regular collateral" zur jeweiligen "domestic" oder CCBM Lagerstelle** statt
- Die Settlement Possibilites in ECMS sind **nicht vergleichbar mit den bereits bekannten Lieferleitwegen in CAP**.

### **Hauptmenü**

Modul Reference Data ("MegaCommon")

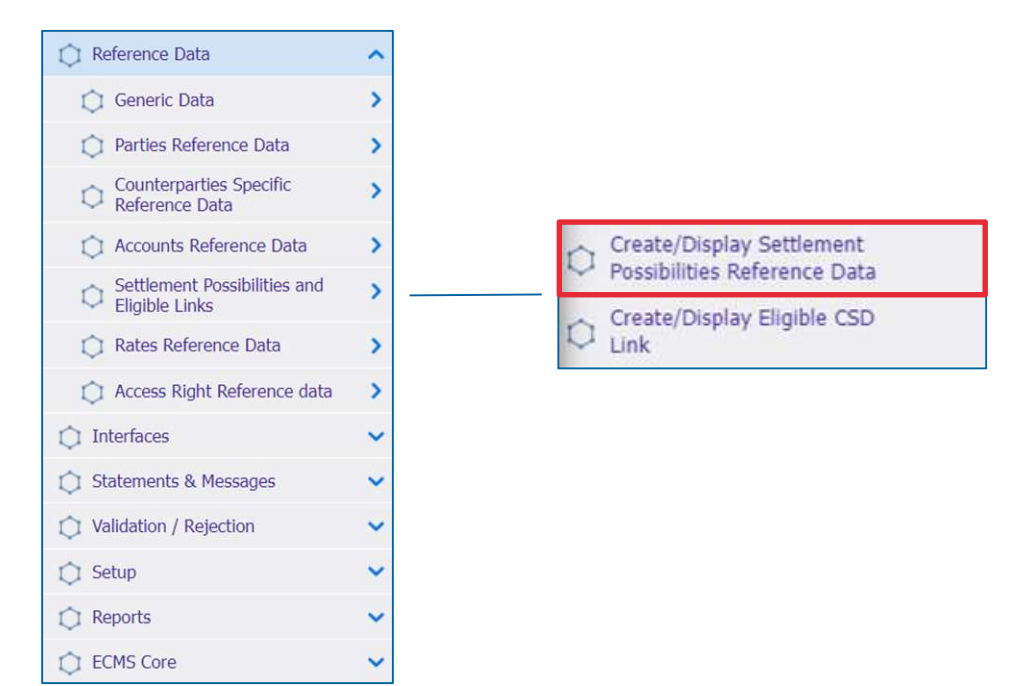

**Seite 42** Mai 2024 Deutsche Bundesbank

Quelle: ECMS EAC 02.04.2023

- Screens zur Suche und Listenansicht der Referenzdaten für Settlement Possibilities
- Reference Data >> Settlement Possibilities and Eligible Links >> Create/Display Settlement Possibilities Reference Data Create/Display >> Klick auf Search Button

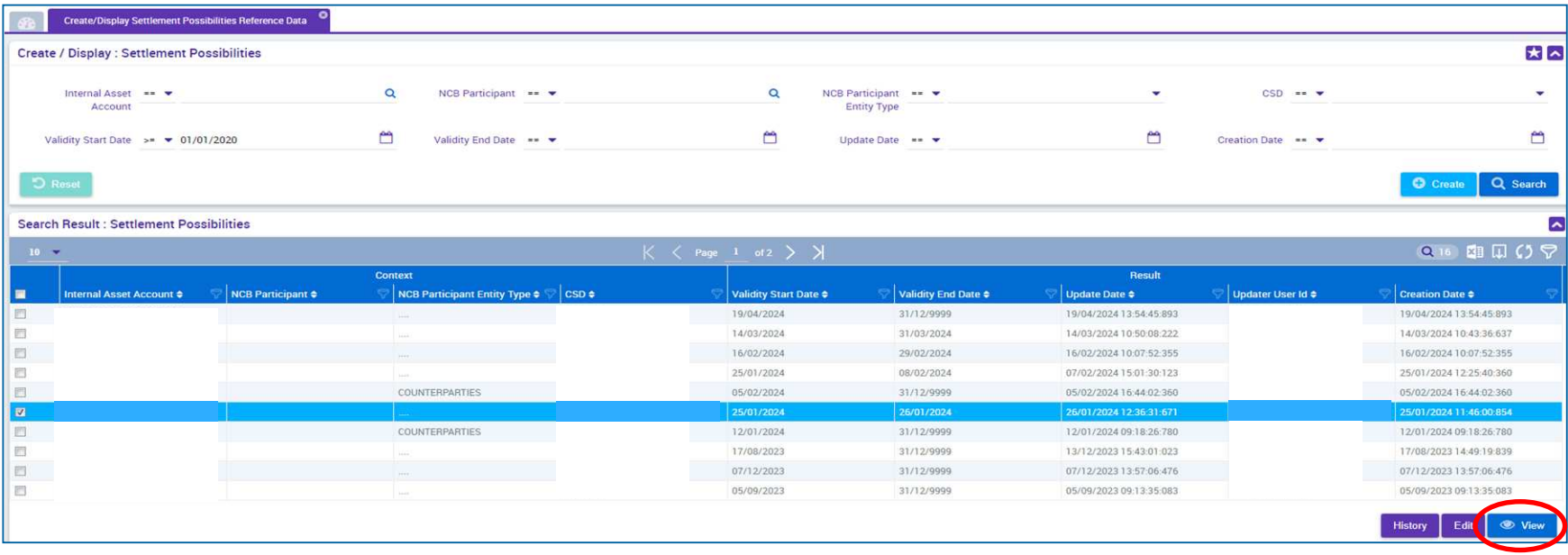

## **2. Referenzdaten Zur Information: Schnittstellen / CEPH**

- Über die CEPH (Common Eurosystem Pricing Hub)-Schnittstelle erhält das ECMS einen **einheitlichen Preis pro marktfähiger Sicherheit pro Geschäftstag,** der von allen Zentralbanken des Eurosystems verwendet wird, um marktfähige Sicherheiten zu bewerten, die als Sicherheiten bei Kreditgeschäften des Eurosystems eingereicht werden.
- Die CEPH-Schnittstelle dient der Erstellung der Preise für marktfähige Sicherheiten in den ECMS-Referenzdaten.
- Es erfolgt ein automatischer Abgleich zur Überprüfung basierend auf drei verschiedenen Bereichen:
	- **Empfangener Preis** für nicht vorhandene marktfähige Sicherheiten in ECMS-Referenzdaten
	- **Preisabweichungen** für alle in Frage kommenden Sicherheiten
	- **Fehlende Preise** bei vorhandenen marktfähigen Vermögenswerten

## **2. Referenzdaten Zur Information: Schnittstellen / CRDM**

- Das **Common Reference Data Management (CRDM)** verwaltet an einer einzigen Stelle die **Daten**, die **von verschiedenen gemeinsamen Komponenten des Eurosystems gemeinsam genutzt** werden.
- Das ECMS teilt die im nebenstehenden Diagramm dargestellten Informationen. Dies schafft einen Mehrwert für das System, da es die vollständige **Konsistenz der Daten über alle Plattformen**  hinweg sicherstellt und die Benutzer vor manuellen Fehlern und Fehlerkorrekturprozessen für die Plattformen im Falle eines Konsistenzfehlers bewahrt.
- Bei **Diskrepanzen** werden der **ECMS Operator** und der **NZB-Benutzer benachrichtigt**.

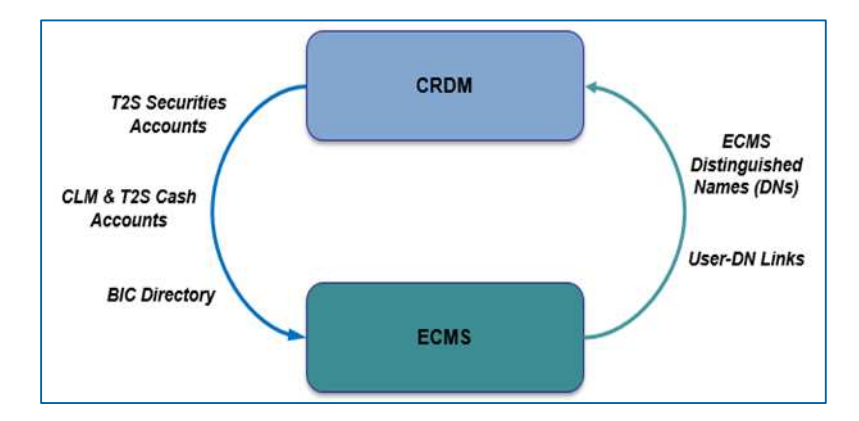

- Die Referenzdaten für ECMS enthalten verschiedene **generische Codelisten**, die intern vom System verwendet werden.
- Diese Codelisten werden vom **ECMS Operator verwaltet** und können von den **NZBen** und den **Geschäftspartnern** nur für besondere Zwecke eingesehen werden.
- Folgende Codelisten können angezeigt werden:
	- **Systemparameter**
	- FZB-Zinssatz
- Weitere "generische" Daten, d.h. nur änderbar durch den ECMS Operator sind:
	- **EZB Kalender**
	- **Wechselkurs**

### **Screens siehe Anhang**

**Seite 46** 2024 Deutsche Bundesbank

Quelle: EAC 04.04.2024

## **2. Referenzdaten Wichtige Dokumente**

### **Öffentliche Informationen**

- [Begleitmaterial Useranlage im ECMS](https://www.bundesbank.de/resource/blob/927636/2160d38d08e4d2cff67e3418252325e8/mL/useranlage-ecms-data.pdf)
- [Ausfüllhilfe und Merkblatt für die ECMS-Produktionsumgebung](https://www.bundesbank.de/resource/blob/926472/343401f8252b112d39981b4a2061b18e/mL/ecms-produktionsumgenung-ausfuellhilfe-merkblatt-data.pdf)
- Schulungsvideos [zu Referenzdaten](https://www.bundesbank.de/de/aufgaben/unbarer-zahlungsverkehr/eurosystem-collateral-management-system/ecms-fachschulung-referenzdaten-inkl-auffrischungsschulung--882330)
- [Leitfaden für die Kundentestphase \(Kapitel 2\)](https://www.bundesbank.de/resource/blob/912986/32004f6364545ec5c1d0498b2d3c756b/mL/ecms-leitfaden-kundentestphase-v1-3-data.pdf)
- **[ECMS access rights matrix \(Juli 2023\)](https://www.ecb.europa.eu/paym/target/target-professional-use-documents-links/ecms/html/index.en.html) (Exceldokument, in dem alle möglichen Berechtigungen für die** Geschäftspartner aufgelistet sind, Auswahl auf der Seite der EZB)
- **[ECMS User Handbook Counterparties](https://www.ecb.europa.eu/paym/target/ecms/profuse/shared/pdf/ecb.targetecms230315_ECMS_User_Handbook_Counterparties.en.pdf?0be47b145a022c7370e88feec983ed19) (v1.1, 2023/03, in Englisch)**
- [U2A and A2A Roles in the ECMS](https://www.ecb.europa.eu/paym/target/target-professional-use-documents-links/ecms/shared/pdf/ecb.targetecms230703_ECMS_U2A_and_A2A_roles.en.pdf?acffbb8ed24a127811698668e997f8b4) (2023/07, in Englisch)

## **Fragen & Antworten ECMS | Referenzdaten**

# Bei Fragen oder Anmerkungen nutzen Sie bitte die Chatfunktion.

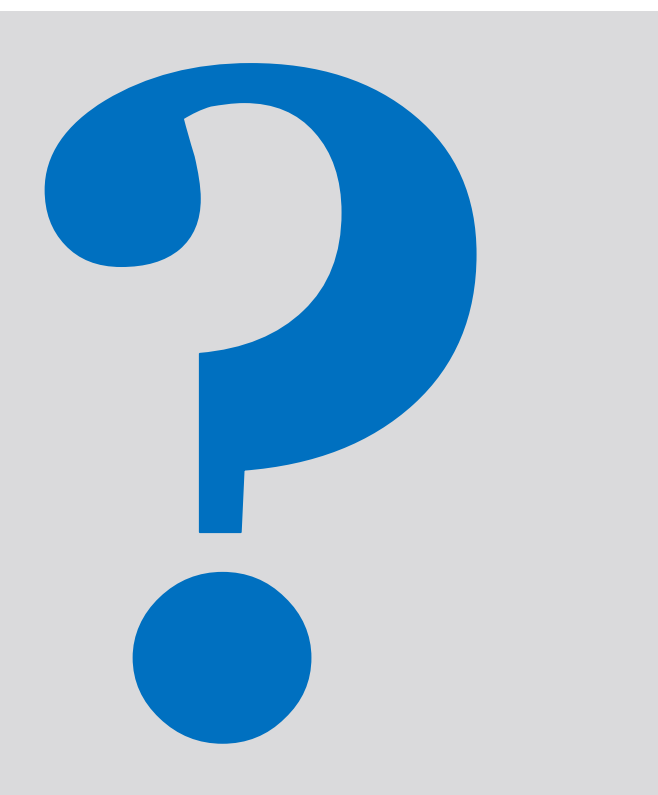

**Seite 48** Mai 2024 Deutsche Bundesbank

## **Schulungsfeedback ECMS | Referenzdaten**

- **Sie haben mit der Einladung zu dieser** Veranstaltung einen Link zu einem standardisierten und anonymisierten Feedbackbogen erhalten.
- Der Feedbackbogen enthält 11 Fragen mit mehrstufiger Antwortskala. Seine Beantwortung sollte maximal 5 Minuten Ihrer Zeit in Anspruch nehmen.
- Bitte nehmen Sie sich nach der Veranstaltung kurz Zeit, um den Fragenbogen auszufüllen und uns ein ehrliches Feedback zu dieser Schulung zu geben. Herzlichen Dank!

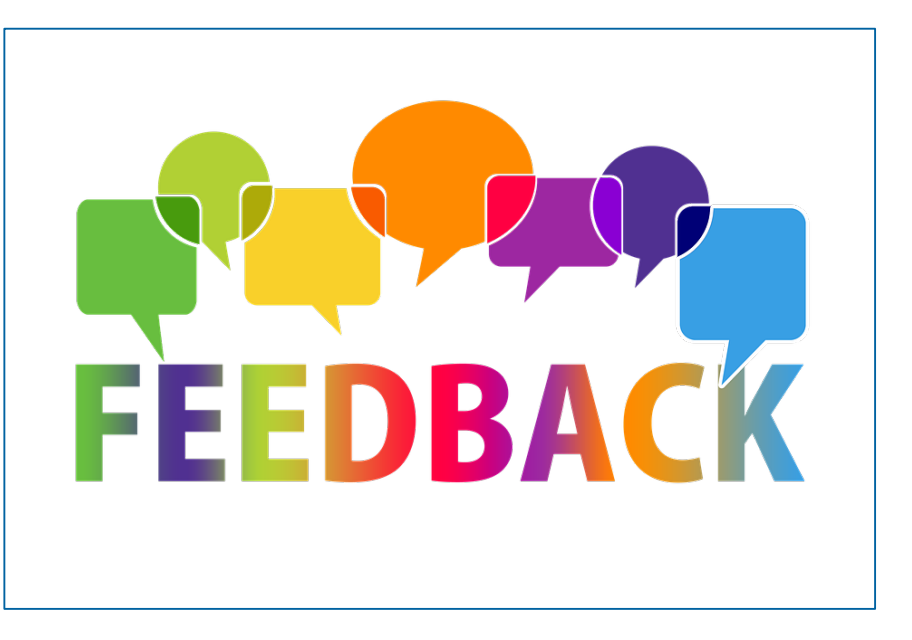

## **Schlusswort ECMS | Referenzdaten**

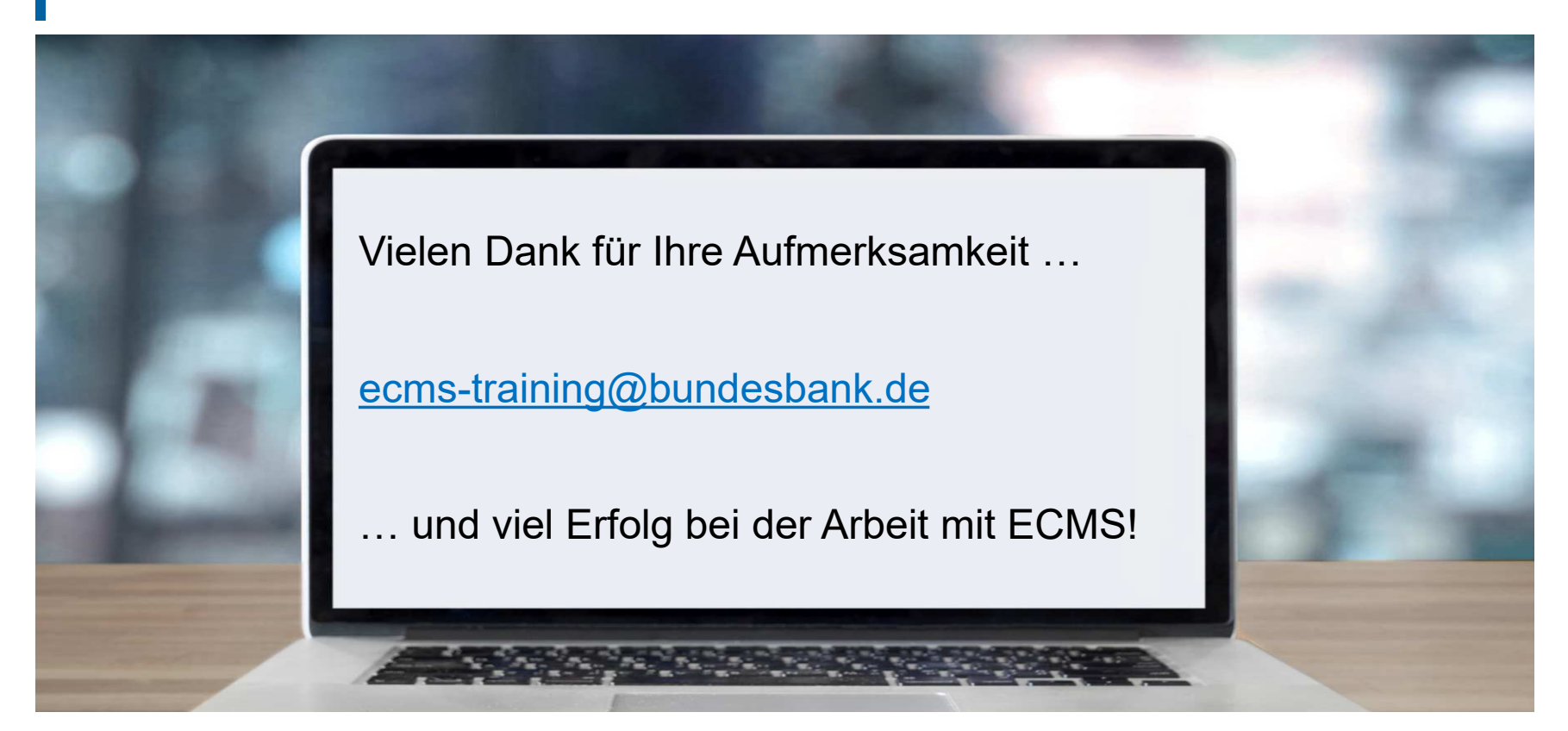

**Seite 50** Mai 2024 Deutsche Bundesbank

- Grundkonzept der Parteianlage
- **Generische Daten / Systemparameter**
- Generische Daten / EZB-Zinssatz

## **Anhang Grundkonzept der Parteianlage**

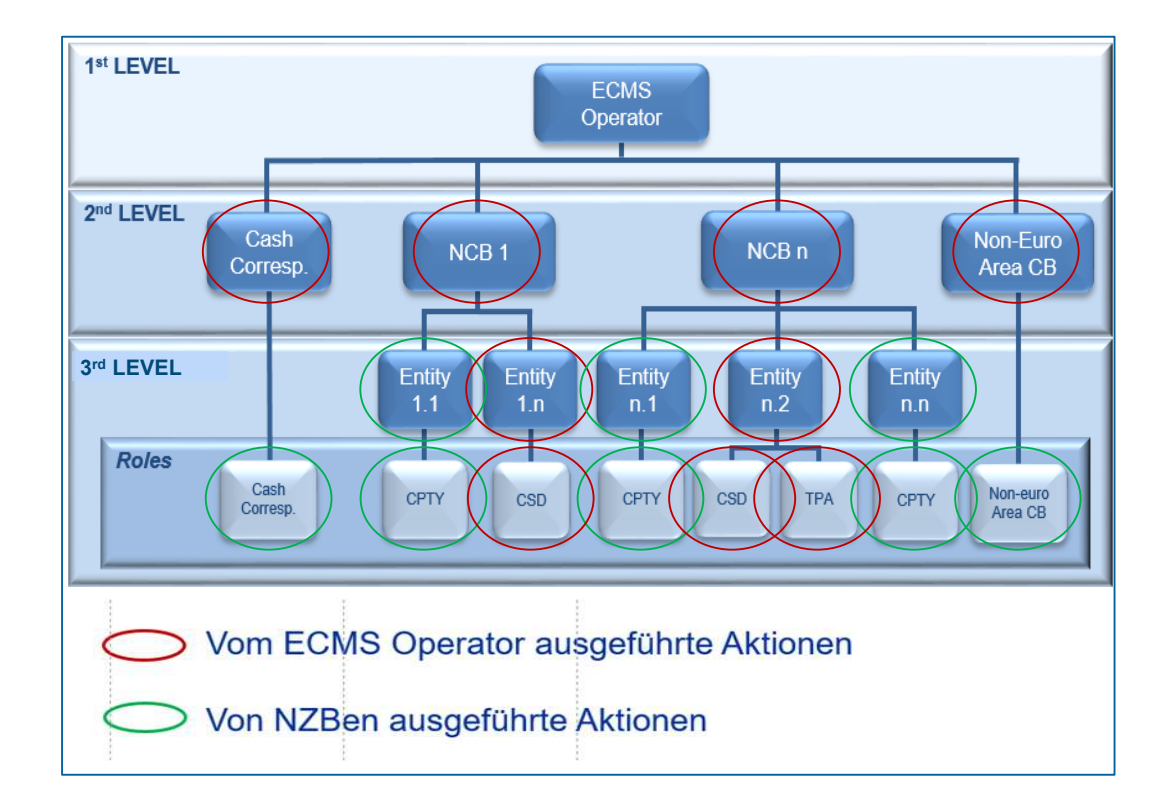

**Seite 52** Mai 2024 Deutsche Bundesbank

- Screen "Search Result: System Parameter" zur Einstellung von Systemparametern
- Reference Data >> Reference Data >> Generic Data >> Create/Display System Parameter >> Klick auf Search Button

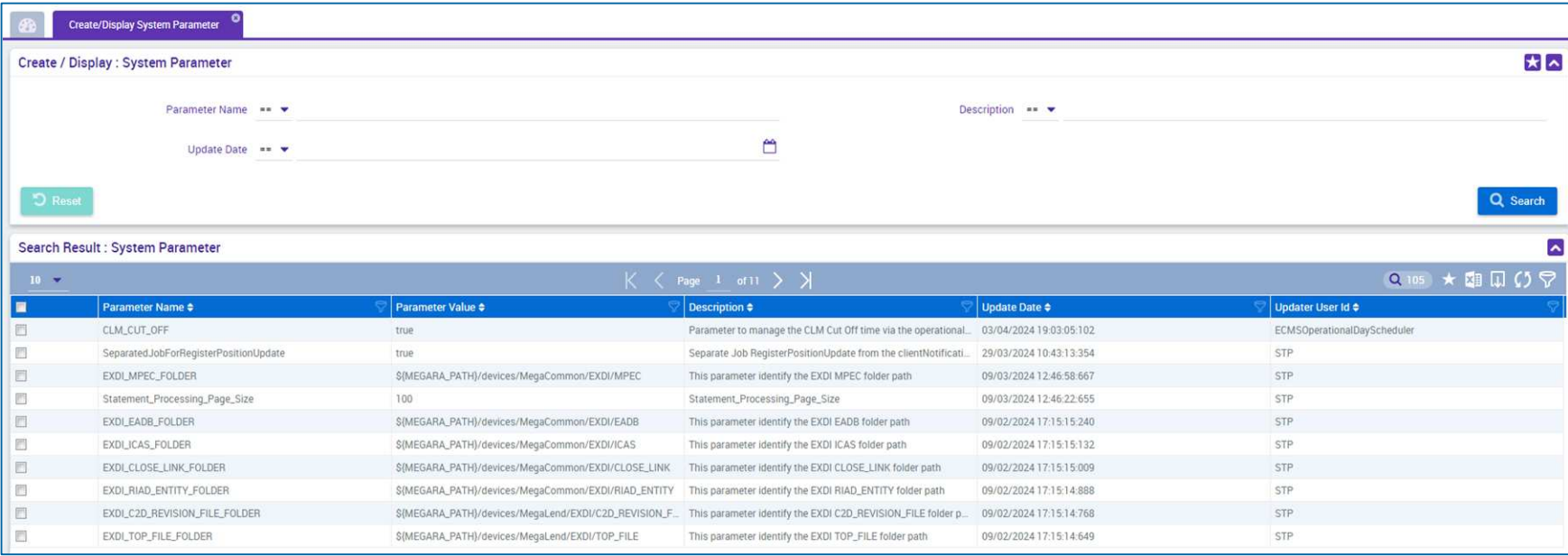

**Seite 53** Mai 2024 Deutsche Bundesbank

## **Anhang Generische Daten / EZB-Zinssatz**

- Screen "Search Result: ECB Interest Rate" zur Listenansicht der EZB-Zinsrate absteigend nach Aktualisierungsdatum sortiert
- Reference Data >> Reference Data >> Generic Data >> ECB Interest Rate >> ECB Interest Rate Create/Display >> Klick auf Search Button

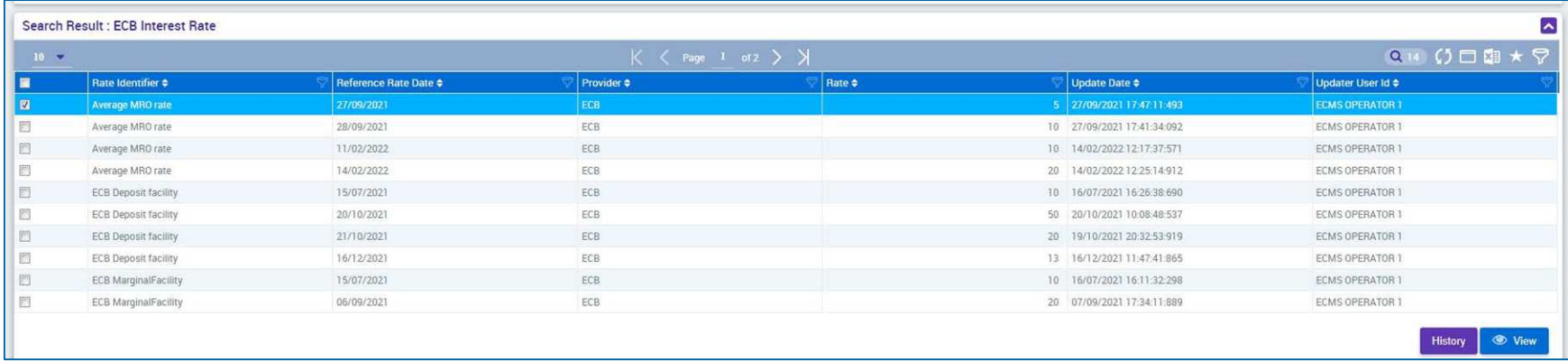